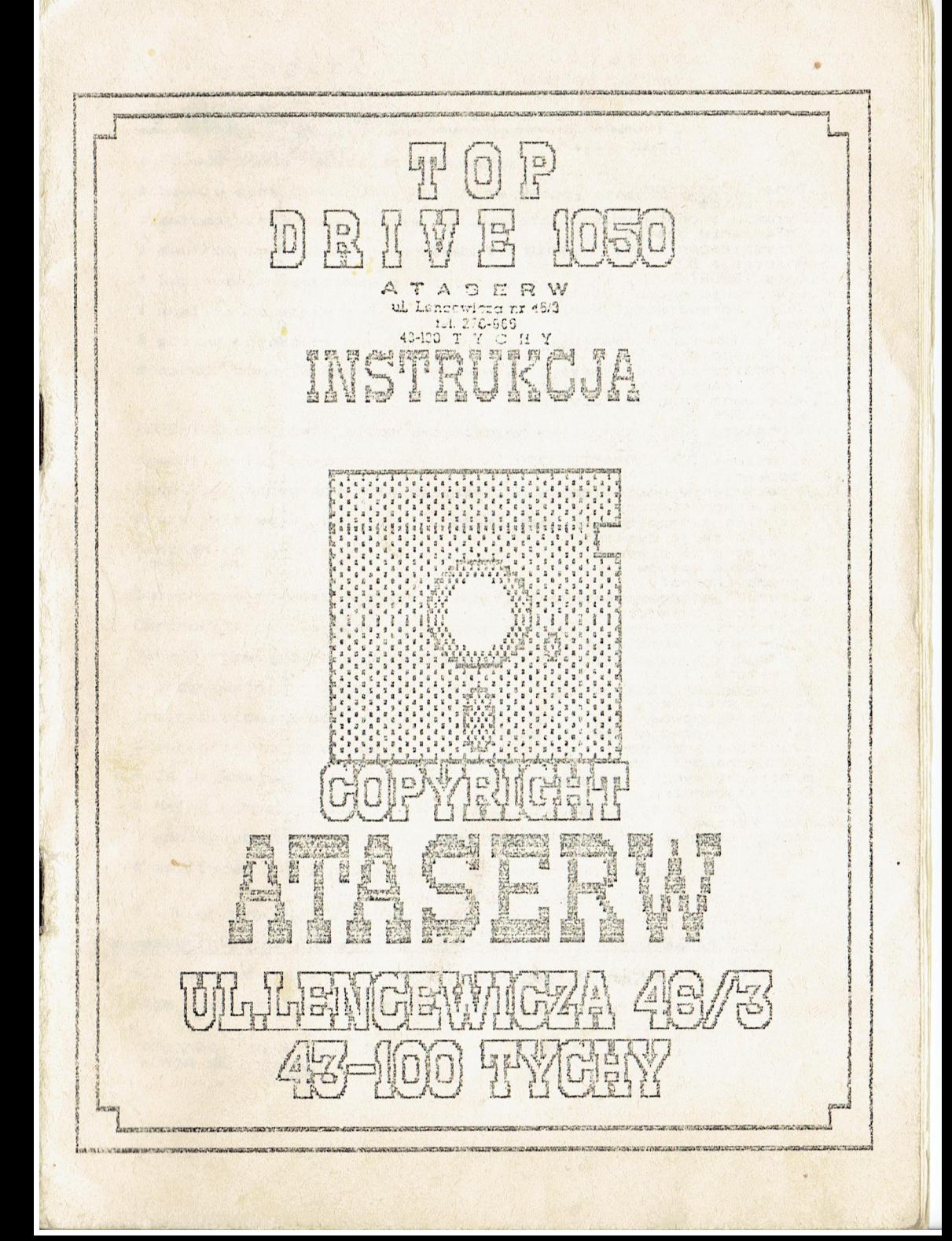

#### Spisz treści SZ USE SZEZ TEND ATAT WIR HERZ TEN SZ TEN SZ AZAT KIET KER SING SING HERZ TENT TENT (UM) ETT WIR

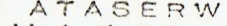

Zakiad mikrolnformatyki avzege- Buaik. EYA conBernar CYKCIK ul. Świerczowakiego 2012 99 467) Nowa Ooha ic.. Tarnokczeg <sup>462202</sup>

**国家业产业** 

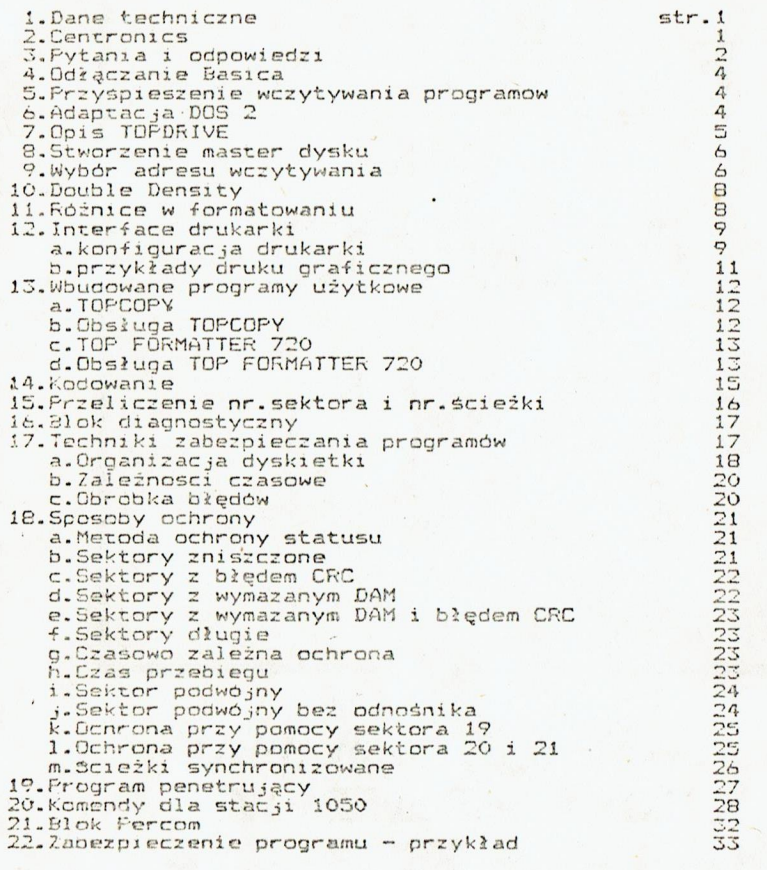

, owielanie instrukcji,tylko za zezwoleniem . UL Lenc ELIGS8<br>ATASERW Nowa Deba Tel.46-22-58<br>ATASERW Nowa Deba Tel.46-22-58 ZA T A 43430 1 Y C 1<br>Deba

KOPIA NR 104

TOP DRIVE -- dane techniczne

ATASERW<br>Zaklad mikrolniernary. atee lat. Dicalau Chin. ul. Swierczewskiego 10.12 29 460 Nowu Debn isk Izacorzeg <sup>152357</sup>

70 000 bodów szybkość transmisji

double density <sup>180046</sup> bajtów na jednej stronie dyskietki

- automatyczne dopasowanie systemu ATARI-FERCOM
- dwukrotnie szybszy ruch głowicy

\* kopiowanie dyskietek zabezpieczonych

analiza zabezpieczeń

pomiar prędkości obrotowej i test stacji 8

FW oprogramowanie Centronics-Epson na życzenie

TOPDRIVE umożliwia zatem wszystko,co mógłby sobie wymarzyć prawdziwy fan komputerowy.

Dodatkowo oprogramowanie dla obsługi bardzo dobrych drukarek <sup>z</sup> wejściami typu Parallei standardu Epson.

Centronics maz szy pree maz szy pree maz z min chez nam

Dotychczas prawdziwy system interface <sup>z</sup> przystosowanym

Centronics-em dla Atari był dosyć drogi.

- Tańsze rozwiązanie poprzez gniazda dżojstików wymagały zmian <sup>w</sup> programach często nie do wykonania również dla zaawansowanych programistów. Te niedogodnośći usuwa TOPDRIVE, który zawiera:
- <sup>ż</sup> oprogramowanie drukarki

\* 36 stykową wtyczkę Centronics (Farallel)

\* pełną kompatybilność z wszystkimi programami

współpracującymi <sup>z</sup> drukarkami,które mają wejście parallei

% możliwość pracy <sup>z</sup> polskim alfabetem mn.StarTexter

Tak więc pracując <sup>z</sup> dobrymi drukarkami z wejściami typu Epson możemy <sup>w</sup> pełni wykorzystać najlepsze oprogramowanie napisane dla komputera Atari np.Frint Shop,Rubber Stamp,Megafont II+ Page Designer, Typesetter, StarTexter, AustroText oraz wiele innych.<br>  $A$  T A S E R VJ

ATASERW KOPIA NR Nowa Dęba Tel.46-22-58  $104$ 

ul. Lencouncin nr 46/3 161 276-568 43-109 T Y C H Y

## ASERW

AT<br>lad<br>- la Zaklad mikroiniermatria mr-te inż. Wieclass will. ul. Świerczewskiego 20,12 29 460 Nowa Deba a= <sup>&</sup>gt; iel. Tarnobrzeg 45235"

czy przy transmisji <sup>z</sup> szybkością <sup>70</sup> 000 bodów,powstaje dużo błędów ?

Nie.Powstawanie bżędów jest praktycznie niezmierzalne. Dla zwiększenia szybkości narastania i opadania napięcia sygnału usuwa się <sup>4</sup> kondensatory.

#### czy TOPDRIVE wymaga specjalnego bOS-a ?

Nie.Funkcjonuje <sup>z</sup> kazdym DO6-em bez jakiejkolwiek zmiany. Oprogramowanie TOPDRIVE ładuje się przy otwartej dźwigni stacji przed włożeniem dyskietki <sup>i</sup> nie wymaga specjalnej dyskietki programowej.

czy mogą być kopiowane wszystkie dyskietki zabezpieczone ?

Nie.Jedyniae około 95,9 % .Pozostałe O.1 <sup>Z</sup> nie moqą być kopiowanie ze względów technicznych.Nie wszystkie sposoby zabezpieczeń były znane <sup>w</sup> chwili pisania programu dla TOPDRIVE. Pomimo to TOPCOPY jest dotychcza najlepszą kopiarką <sup>a</sup> przy pracy <sup>z</sup> komputerem 130XE lub 256XT kopiowanie następuje <sup>w</sup> jednym przebiegu. :

czy oprogramowanie drukarki jest <sup>w</sup> pełni kompatybiine z każdym programem ?

Napewno.Dd strony komputera wygląda to <sup>w</sup> ten sposób, jak gdyby przyłączony był Interface 850.2 Interface BSO nie było do tej pory żadnych problemów.Wiedzą o tym profesjonalni twórcy oprogramowania.

z jakim komputerem ATARI funkcjonuje TOPDRIVE ?

<sup>Z</sup> wszystkimi które mają conajmniej; 4BKb RAM , a więc ATARI BOOXL,BOOXE",G5XYE, 130XE, 256XT, 1450XL a po rozszerzeniu pamięci <sup>z</sup> ATARI 400,800,600XL.

ATASERW to firma znana z urządzeń

o wysokie; jakości, wiele

urzadzeń uzyskało świadectwo

Urzedu Fatentowego FRL.

Zapraszamy do częstych odwiedzin

rase» j Firmy lab korespondencji -

ATASERW ub Leroniner in  $16/3$ Nowa Dęba Świerczewskiego 20/12 Tel.46-22-58 43-KU T Y C H Y KOPIA NR.  $AOL$ 

ATASERW Zaklad microinformen :magyp And. Wedeslace to ... Pytania i odpowiedzi.<br>
<sup>30</sup> 460 Nows Constant in Idinchnes (122)

Ponieważ TOPURIVE WERS SHOW AND THE CHAPTER OF THE CHAPTER OF THE CHAPTER OF THE CHAPTER OF THE CHAPTER OF THE CHAPTER OF THE CH<br>The chapter of the chapter of the chapter of the chapter of the chapter of the chapter of the chapter of the c EE CES SS SEE" ieb te Tuznobrzeg trnc br> 4.<sup>4</sup> jest urządzeniem stosunkowo mało znanym, nasuwają się pytania na które odpowiemy.

czy mogę jeszcze używać dyskietki <sup>z</sup> Dos-ami 2.5 lub <sup>5</sup> ?

Naturalnie.Double Density format stanowi dodatkowy format. Dotychczasowe formaty pracujące <sup>z</sup> stacją Atari <sup>1050</sup> są <sup>w</sup> pełni utrzymane. .

czy mogę stosować Dos-a 2.5 <sup>z</sup> prawdziwym Double Density ?

Nie.Lecz oprócz Dos-a Z.5 <sup>i</sup> Dos-a <sup>5</sup> każdy bos nadaje się do pracy <sup>w</sup> Double Density.

#### co to jest standard Percom ?

Standard Percom definiuje format dyskietki i w takim<br>pozostaje.Zmiana formatu następuje w funkcji Dos-a.<br>Dodatkowo formaty można zdefiniować za pomocą kodów sterujących. Dodatkowo formaty można zdefiniować za pomocą kodów sterujących.<br>Standard ten pochodzi z wczesnego okresu Atari,nic więc<br>dziwnego że prawie wszystkie Dos-y "znają" ten standard<br>i funkcjonują bezproblemowo,np.055 CP/A ,DOS NYDOS , Sparta DOS ,TOPDOS i inne.<br>Sprzedawane w dużych iłośćiach w USA stacje dysków standardu<br>Fercom w takie jak TRAK , ASTRA , INDUS , RANA , CONCORDE i wiele<br>innych wspomagają ten standard i w pełni wykorzystują.

czy mogą być nadai ładowane wszystkie istniejące programy ?

TOFDRIVE był testowany przez ludzi ingerujących praktycznie oryginalnych dyskietek , nie stwierdzając negatywnych wyników ,<br>zaniechano dalszych testów. Posiadacze urządzenia HAPPY WARP zauważyli że komendy dla HAPPY nie +unkcjonują <sup>z</sup> TOPDRIVE. Wykazano 1ź wiele programów nie"chodzących"na stacji ATARI 810,<br>po zabudowaniu TOPDRIVE funkcjonuje. Dotychczas nie znany jest przypadek , aby jakikolwiek program<br>nie funkcjonował z powodu TOPDRIVE.

czy TOFURIVE jest kompatybilny <sup>z</sup> HAFFY. WARP ?

Nie.Naiwne naśladownictwo przestarzałych produktów , stanowi kres postępu. HAPPY jest mocno zaprószonym konceptem <sup>z</sup> roku 1965.

czy szybszy ruch głowicy nie powoduje większego zużycia <sup>7</sup>

Nie , przeciwnie Mechanika stacji nie zużywa się przez jednostajny<br>ruch,lecz wskutek powstającego przy przyśpieszaniu i zwalnianiu<br>naprężenia głowicy.Frzy starym oprogramowaniu stacji częstotliwość<br>ruchu głowicy jest za ni zoptymalizowano częstotliwość ruchu głowicy obniżając tym samym<br>zużycie mechaniki stacji. e. TT A SECRW e.<br>tullencowana nr 400

ATASERW Nowa Dęba Tel.46-22-58 2 41-109 T Y C K Y

KOPIA NR JOL

 $ATASERW$ <br>
Zakład militolicherski adinica militonica (j. 1939)<br>1939 – Art, Włoczownkiogo 20,14<br>36 480 Nowa Doba ini. Tarnobrzeg 40925

uwaga przy stosowaniu wbudowanych na staże programów użytkowych.

Frogramy użytkowe przeznaczone są do opracowania systemu zabezpieczeń programu przed kopiowaniem <sup>i</sup> pracują jedynie <sup>w</sup> single bensity.Już samo usrłowanie odczytania dysku <sup>w</sup> Enhanced lub Double Density "zatyka" je. TOPORIVE przerywa zatem <sup>z</sup> komunikatem ERROR <sup>a</sup> test prędkości obrotowej oostarcza nieprawidżowych wartości np.ó0 min.-i,co oczywiście może być używane do kwalifikacji istniejących dysków.

Zaleca się kopiować programy na dyskietki nowe(jeszcze nie stormatowane) lub sformatowane <sup>w</sup> DDS-ach PERCOM. Dyskietki które mają być formatowane na innych stacjach należałoby przed dalszym używaniem sformatować na nowo.

#### TOPDRIVE

esa zon zou soarzou zon ann men sen

Możliwości techniczne stacji dysków ATARI <sup>1050</sup> nie są w peżni wykorzystane. Z szybkością transmisji 19200 bodów jest żółwiem.

(OPDRIVE zwiększa szybkość wczytywania

<sup>o</sup> 300 % to jest do <sup>70</sup> O0O boców i jest to szybkość opty—- malna.Próbowano również wczytywać z szybkoscią 100 000 bodów ale powstawało zbyt nużo błędów przez co czes wczytywania byż dłuższy.

Amerykańskie przyśpieszacze podają co prawda wartości powyżej <sup>500</sup> % ale jest to gruba przesada,która jednak jest możliwa jeżeli weźmiemy pod uwagę, że porównanie oanosi się do starej stacji ATARI BiO.Reasumując przyśpieszacze amerykańskie nie są szybsze od TOPDRIVE a wolniejsze.

Dotychczasowe przyśpieszacze wymagały specjanie dosto- owanego DOS-a,co wcałe nie jest optymalnym rozwiązaniem TOFDRIVE może pracować z każdym DDS-em bez jakikolwiek zmian.DO5 może być ładowany <sup>w</sup> dowolnej chwili poprzez menu TOPDRIVE.

Bogate <sup>w</sup> różnorakie funkcje DO5-y FERCOM pozwalają na stworzenie dysku odpornego na SYSTEM RESET zachowując zmienione wektory tak jak goyby TOPDRIVE należaż do systemu operacyjnego RÓM.

<sup>W</sup> przeciwieństwie do dotychczasowych przyśpieszaczy TOPDRIVE nie wymaga żadnych drogich rozszerzeń pamięci RAM jako"bufor śladu",lecz wykorzystuje starannie zoptymalizowane +ormaty.Tylko udoskonalenie oprogramowania doprowadziło

do znacznej prędkości wczytywania.<br>Bufor śladu posiada tę zaletę,że istniejące dyskietki nie wymagają przerobienia na szybki format dla wykorzystania większej szybkości wczytywania.Wadą tego natomiast jest wyższa cena i mniejsza pewność funkcjonowania. Przy buforze śladu może się zdarzyć,że znajdujący się <sup>w</sup> buforze ślad starej dyskietki,zapisany zostanie na nowej dyskietce zniekształtcając przez to jej zawartość. Winę za to ponosi niestety częste niechlujne manipulowanie zbiorem danych większości komercjalnych programów, które przy zmianie dyskietki utrzymują otwarty zbiór danych <sup>W</sup> TOPDRIVE taki bżąd wystąpić nie może,ponieważ każda operacja dyskowa jest wykonywana natychmiast i do końca.<br>
A Y A & ED NV.<br>ATASERN 30-440 Nous Deba (Lleneevice at 163)

ul Lenoswiczn nr  $46.3$ 

 $\mathbf{z}$ 

ATASERW 39-440 Nowa Dęba ca : <sup>Y</sup> sa <sup>Y</sup> ul. Swierczewskiego 20/12

e Aa TASERYY

zailad mikroi nlermz" gamym śed. 1930cJamy FLC ul. Świerczowekiego 2072

Odłączenie BASIC-a. 30 et Nova Dota<br>**Bassiczenie BASIC-a.** 30 et Nova Dota

SZTZEZZEZ SZANS SZANS SZANS SZANS SZANS SZANS SZANS SZANS SZANS SZANS SZANS SZANS SZANS SZANS SZANS SZANS SZAN<br>TOPORIVE może być używany z Basic-em jak i boz Basic-a.

<sup>w</sup> drugim przypadku,użytkownik staje przed problemem wyłączenia zabuaowanego Basic-a.Sposób postępowania jest taki sam jak przy wczytywaniu programów, należy jednak klawisz OPTION przytrzymać krótko.Frzy dłuższym przytrzymaniu pojawi się menu TOFCOFY .

Przyśpieszanie wczytywania programów.

Frzyśpieszenie odczytu <sup>i</sup> zapisu <sup>w</sup> TOP DRIVE dokonuje się poprzez specjalne zaformatowanie dyskietki <sup>w</sup> tzw."szybkim formacie". Trzeba wczytać pod TOP DRIVE dowolnego DOS <sup>i</sup> nim sformatować dyskietkę a następnie przenieść na nią wybrany program, TOF DRIVE został tak pomyślany aby można było korzystać <sup>z</sup> dowolnego DDS i przez niego wczytywać programy <sup>w</sup> formie plików. Wszystkie inne przyspieszacze np.Happy wymagają specjalnego DOS co znacznie utrudnia proceg przyśpieszania odczytu.

<sup>Z</sup> wczytywaniem programów niezabezpieczonych przed kopiowaniem, trudności prawie nie występują.Należy najpierw sprawdzić,czy TOPDRIVE pozostanie <sup>w</sup> systemie łub <sup>z</sup> niego "wyleci".Drugi : przypadek można zidentyfikować słuchowo przez zmianę wysokości tonu sygnażu.Jeżeli wszystko jest <sup>w</sup> porządku,to pozostaje jeszcze tylko przekopiować treść dysku przez sector copy na dysk <sup>w</sup> szybkim +ormacie. Fo tych czynnościach dyskietka jest gotowa do

Jeżeli dysk wczytywany jest przez boct i posiada statusowe zaberpieczenia, to procedura pozostaje taka sama. Należy zatem zaraz po kopiowaniu przenieść"specjalne"sektory przez TOP FORMATTER 7ZG.

Boot-dyski <sup>z</sup> czasowym zabezpieczeniem przed kopiowaniem stanowią twardy orzech do zgryzienia,róownież dla ekspertów. Frzy prostych wariantach można spróbować manipulować śladami zabezpieczającymi (lub śladem)w kolejności sektorów na ścieżce,tak aby synchronizacja <sup>z</sup> TOF DRIVE została ponownie przywrocgona.

# Adaptacja DOS II

Adaptowany DOS II służy jedynie do wypróbowania,czy Double Density naprawdę funkcjonuje.DDS Il stosuje się poważnie

jedynie wtedy, kiedy można zrezygnować z DUF. Wskutek błędów np.przy Basic-u <sup>z</sup> zestawem komend XIO,przy kasowaniu zbioru danych etc.przy poważniejszych zastosowaniach zalecamy<br>używanie SUPER DOS,TOP DOS,Sparta Dos,Smart Dos, Dos X1<br>używanie SUPER DOS,TOP DOS,Spartarby Toppa Venne Jest Specjalnie aostosowany przez ATASERW TOFDRIVEDOS jest równie dobry jak wspomniane DOS-y a dodatkowo pracuje <sup>z</sup> dużymi RAM-dyskami czyniąc go bardzo efektywnym przy pracy z TURBO BASIC XL lub PASCALEM.

ATASERW L' Lencewiere er 46/3 R. 276-888

 $\Lambda$ 

KOPIA NR. AO4

Tel.46-2Z-55 Nowa Dęba

ATASER W<br>Zakład mikrelnieracji see śni. Bdosiowt.,.. <sup>|</sup>

ul. Swierczowski epischi. i iCYnDrzeg 477: j

 $\mathbf{W}$ 

M. Swlenczowskiego 220<br>Powstanie TOF-masterdysku – <sup>29.469</sup> Nowa Drba<br>Jak wcześniej napisano TOPDRIVE stosuje formaty zoptymalizowane.<br>Pierwsza czynnoscia wiec bedzie przestawienie dyskietki z DOS-em Fierwszą czynnoscią więc będzie przestawienie dyskietki <sup>z</sup> DOS-em szybki format,dzięki temu przerobienie innych oyskietek na szybki tormat będzie łatwiejsze.

Zaczynamy od wczytania menu TOFDRIVE , to jest właczenia komputera przy włączonej stacji dysków.W menu istnieją owie metody wczytywania dysku,przez naciśnięcie klawisza 5SIeKT lub SELEKT. Wybór zależy od rodzaju programu.Pojawienie się BOOT ERROR jest<br>zamierzone i ma na celu powtórzenie całego procesu BOGT jednak<br>bez ponownej utraty TOPDRIVE.<br>Wysoki kwilacy sygnał przy wczytywaniu jest oznaka,że wczytywanie

odbywa się z prędkością 70000 bodów.Uzyskany przy tym czas .<br>zostanie ponownie zmarnowany,ponieważ format dysku jest jeszcze<br>"normalny".

Po wczytaniu w ten sposób DOS-a należy opcją z DOS sformatować<br>nową dyskietkę a następnie zapisać na nie; DOS i DUP. W ten sposób

uzyskaliśmy wzorcową dyskietkę z DOS pracującą w szybkim formacie.<br>Dla porównania dyskietka w szybkim formacie z DOS 2.5<br>wczytuje się pod TOP DRIVE 9 sek podczas gdy w normalnej stacji<br>29 sek. Każdy z dostarcznych przez na DOS jest w takiej postaci wzorcowej. Z tych dyskietek wzorcowych<br>należy korzystać przy przenoszeniu wszystkich swoich programow zapisanych w starym "wolnym" formacie na nowy szybki format TOP DRIVE. Procedura jest następująca: należy sformatować nową<br>dyskietkę w szybkim formacie i np.DD za pomocą jednego z wzorcowych DUS (najlepiej SUPER DOS) a następnie przenosić na nią programy tymże DOS ze starej dyskietki. Do magazynowania plików nadaje się najlepiej dostarczany przez nas anitializer TOP INIT.

A TAGED W ul Lencowierz rr 48.3 A G E F)<br>acewicze ri<sup>z</sup>e:<br>kc: 200-500 Wybór adresu<br>EXEMPRENTEN

Lencover<br>sadniczy progr<br>awiszem START Fo wczytaniu głównego menu, zasadniczy program może być wczytywany do jednego <sup>z</sup> owoch adresow.Klawiszem START <sup>w</sup> dolnej połowie strony 1 9100 lub klawiszem SELEKT do dolnej połowy strony 6 %600.Obydwie wersje są absolutnie identyczne za wyjątkiem adresu. Dobranie wersji zależy od celu zastosowania.

<sup>W</sup> normalnych przypadkach zaleca się wczytywanie przy pomocy klawisza SELEKT adres %3600,która współpracuje bezproblemowo z każdym DOS-em,edytorami tekstu,programami tłumaczącymi i.t.d.<br>Większa część programistów stosuje się do wytycznych aby<br>stronę 6 pozostawić użytkownikowi dla programów pomocniczych. Frzy pracy w BASIC-u mogą być odkładane na stronę 6 podprogramy <sup>w</sup> języku maszynowym,ktore nie będą pracowały <sup>z</sup> ewentualnie znajdującym się tam TOFDRIVE.

Dia tych i innych przypadkow jest przewidziana wersja pamięci<br>kolumnowej(stack).Nie zaleca się jednak stosować rutynowo<br>tej wersji.

fraktyka wykazała,że obydwie te możliwośći wyboru wystarczają<br>do wczytywania pod TOP DRIVE wszystkich nie zabezpieczonych<br>programów.<br>W okreslonych warunkach może zaistniec konieczność dopasowania

TOP DRIVE do inaywidualnych potrzeb.Odnosi się to do używania<br>kilku stacji dysków wyposażonych w TOPDRIVE i interface ATAKI<br>850.

Normalnie , jedynie stacja nr.1 będzie pracowała w szybkim formacie<br>
(CL AL ANN)<br>
ATASERW (DER U.EL ANN)

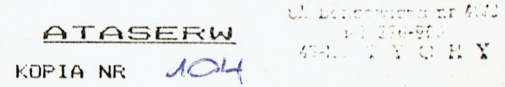

; 4:-ś. sk <sup>i</sup>

A TA SERW Zaklad mikroinformanti: srtArk. Wżecsiaso CUoIZ: uł. Świerczewskiego 2012

> 39 46D Nowa D9b» isl. Tamebrzeg 452255

Protokół szyny turbo jest tak ukształtowany, żeby nie miato to wpływu na inne urządzenia przyłączone do szyny. Tak np.jest możliwe <sup>w</sup> każdej chwili i bez żadnych zabiegów przyłączenie do pracującej z TOP DRIVE stacji 1050 starej stacji<br>ATARI 810 jako stacji nr.2 lub interfejsu ATARI 850.<br>Inne przyspieszacze np.HAPPY powodują że systemy mieszane ATARI <sup>810</sup> jako stacji nr.2 lub interfejsu ATAKI 850. nie współpracują między sobą.<br>TOPDRIVE komunikuje się z każdym innym podłączonym urządzeniem Inne przyśpieszacze np.HAPPY powodują że systemy mieszane<br>nie współpracują między sobą.<br>TOPDRIVE komunikuje się z każdym innym podłączonym urządzeniem<br>z taką szybkością transmisji jaką ono akceptuje.<br>Dzytkownicy kilku stac zmuszeni są do przystosowania TOPDRIVE do nowych warunków. Najkorzystniej osiągnąc to można poprzez zbiór AUTORUN. 5Y5,

który dokona koniecznych zmian po załadowaniu DOS-a.

Ą Dla wytworzenia zbioru należy poczynić następujące krokiz

a.przydzielić niższe numery stacjom wyposażonym <sup>w</sup> TOP DRIVE.

b.stacja <sup>z</sup> TOP DRIVE mająca najwyższy numer określa wartość POKE

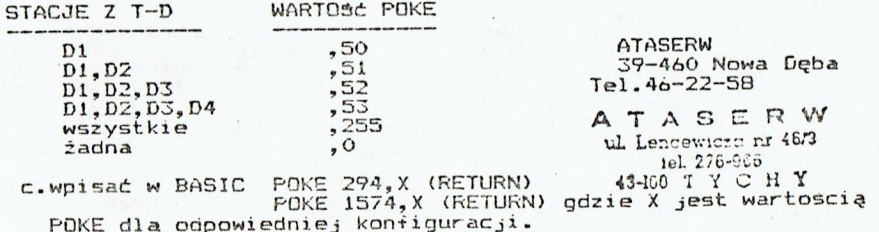

d.przejść do DOS <sup>i</sup> utworzyć zbiór-poniższe postępowanie dotyczy DOS II.

e.z funkcji DO5-a BINARY SAVE zapisać w pamięci pierwszy bit:

K /RETURN/

AUTORUN.SYS,126,126 /RETURN/

+.z funkcją APPEND zawieszony będzie odtąd drugi bit:

K /RETURN/

AUTORUN. SYS/A, 626, 626 / RETURN/

q.z DUFLIKATE FILE zbiór danych zostanie ponownie zagęszcmony

<sup>w</sup> jednym sektorze

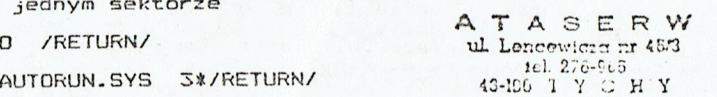

Jeżeli będzie wczytywana dyskietka <sup>z</sup> tym zbiorem to wtedy AUTORUN. SY5 powoduje że wszystkie TOPDRIVE <sup>w</sup> systemie będą napędzane <sup>z</sup> najwyższą możliwą transmisją.Bity będą również i\_wtedy zmienione kiedy TOFDRIVE nie jest załadowany.Nie odgrywa to żadnej roli <sup>w</sup> pamięci ponieważ odpowiednie komorki pamięci nie są jeszcze zajęte po żadowaniu /BOOT/.

 $KOPIA NR$   $10<sup>2</sup>$   $10<sup>2</sup>$   $10<sup>2</sup>$   $10<sup>2</sup>$   $10<sup>2</sup>$   $10<sup>2</sup>$ 

: ATASERY Zakład mikroln'orzu: mer int. Wieslaw D.C. ul. Świorczaw=id: 39 2.112 59 450 Mowa Ogba<br>isl Tamebrzeg 4922"

Jeżeli wszystkie stacje w systemie mają TOPDRIVE to przy pomocy odpowiedniego PUKE można sprawić, że <sup>z</sup> prędkością turbo bęczie rownież pracował interfejs do drukarki. Frzynosi to niewielkie również pracował interfejs do drukarka (\*\*\* ).<br>zyski w czasie bo i tak drukarka jest najwolniejszym urządzeniem<br>w systemie. PUKE można zastosować do włączania i wyłączania<br>TOPOSZUE W tym wypadku trzeba użyć takiej komórki TOFDRIVE. <sup>W</sup> tym wypadku trzeba użyć takiej komórki pamięci,ktorej użyliśmy do włączenia:

FOKE 294,wartość — dla wersji stack/wersja kolumnowa/83100 lub

POKE 1574, wartość - dla wersji PAGE 6 5600

A TA SERW<br>ul Lencewicza nr 46/3 DOUBLE DENSITY<br>
PERSONAL DENSITY<br>
PERSONAL DENSITY<br>
14. 276-946  $\frac{27}{1}$ 

CE DOS 2.5 stosowany powszechnie pozwala sformatować <sup>a</sup> następnie wpisać na jedną stronę dyskietki 126kb.

Jest to DOŚ,który amerykańskie czasopisma ochrzciły mianem Enhanced Density.Pozwalał na zniknięcie ponad 50kb na jednej <sup>r</sup> stronie dyskietki, a początkowo format 126kb mógł pracowac tylko z DOS-em 3.ktorego możliwości pozostawiają wiele do życzenia.

<sup>Z</sup> chwilą zastosowania TOPDRIVE kończą się wszystkie te ; nieoogodnośći <sup>a</sup> stacja dysków należy już do ekskluzywnego ki

klubu PERCOM.<br>18OKb można osiągnąć stosując DOS-y standartu PERCOM to jest:<br>OSS,CP/A,Smart DOS,Sparta DOS,Top DOS,My DOS,Topdrive DOS, SUFER DOS i wiele innych.

Standart PERCOM zawiera szczególny luksus przełączania formatow,to znaczy że stacja dopasowywuje się automatycznie do formatu znajdującej się <sup>w</sup> niej dyskietki. '

Na życzenie użytkownika istnieje możliwość zmiany Density w samym<br>DOS-e/set density/.

DOS-e/set density/. bezproblemowo można wpisywać <sup>i</sup> czytać dyskietki wszystkich stacji dyskow należacych do standartu PERCOM takich jakz ASTRA, INDUS, KANA, Track WET,FERCOM,NTC <sup>i</sup> wiele innych. Sama ekskluzywność nie byłaby nic warta,oszczędność <sup>w</sup> dyskietkach stanowi że TOFDRIVE sam się zamortyzuje.

# RÓŻNICE W FORMATOWANIU

rzysmies<br>MożNICE W FORMATOWANIU<br>Dla użytkowników DOS I<br>W użytkowników DOS I<br>To DOS-y używają speci Dla użytkowników DOS II,DOS 2.5,DO05 III powstają pewne różnice <sup>w</sup> użytkowaniu ponieważ te DOS-y nie "znają" tormatu FERCOM. w użytkowaniu ponieważ te DOS-y nie – 200 poniewania,zaś<br>Te DOS-y używają specjalnej odrębnej komendy formatowania,zaś<br>FERCOM stosuje tylko zdefiniowanie formatu SINGLE DENSITY. Fo włożeniu dyskietki następuje automatyczne dostosowanie ( stacji do formatu dyskietki.Dyskietki ktore nie były jeszcze <sup>k</sup> formatowane, formatu jemy wybranym <sup>w</sup> DOS-ie rodzajem DENSITY. Przeformatowanie dyskietki wymaga również wybrania DENSITY. Trzeba zwracać uwagę przy przekopiowywaniu zbiorów znajdujących się na dyskietkach <sup>o</sup> różnych formatach,ponieważ nie wszystkie DOS-y systemu PERCOM posiadają automatyczną zmianę formatu. Do takich operacji nadaje się najlepiej SUPER DOS.

A TA SER W 39-460 Nowa Dęba Swierczewskiego 20/12 <sup>ul Lo</sup>ncewigzu nr 463 KOPIA NR  $A \bigodot 44$  43-100 T I d H Y

**AYASHRW** 

zakład mikrotniczm :;. <sup>|</sup> zwier dert. Włończan Crist.

INTERFACE DRUKARKI ul. Śwłorczowokicgo 51112<br>REFRAMENTERENT 39.460 Nowa Doba

**Z3 460 Nowa Doba** tel. Ternobraeg 40225

na fiel Tomobrag (1205)<br>Drukarka przystosowana do systemu ATARI jest urządzeniem pr<br>niedrogim w związku z tym ma bardzo ograniczone możliwości.<br>Rupować dotąd drogi INTERFACE ATARI 850.<br>TOPDRIVE pozwala użytkownikowi korzys kupować dotąd drogi INTERFACE ATARI 850. gim w związku z tym ma bardzo ograńiczone m<br>zyłączenia drukarki o większych możliwościa<br>r dotad drogi INTERFACE ATARI 850. ma bardzo ograniczone est urządzeniem prosty<br>iczone możliwości.<br>liwościach trzeba było<br>z pełnowartościowego<br>pełne wykorzystanie ądzeniem prostym<br>możliwości.<br>ach trzeba było<br>wartościowego<br>ykorzystanie<br>,

TOPDRIVE pozwala użytkownikowi korzystać z interfejsu umożliwiającego podłączenie i pełne wy<br>kaźdej prukarki dysponującej wyjściem CENTRONICS. pozwala użytkownikowi korzystać z pełnowartościoweg<br>w umożliwiającego podłączenie i pełne wykorzystanie<br>włarki dyspopującej wyjęciem CENTEONICS

A T A S E R<br>W Lencewiczn r 16 ATASERW

KONFIGURACJA DRUKARKI . FEok <sup>A</sup>DOTE e iel 278-816<br>Wytwórcy drukarek starają się o ich uniwersalność Wiele funkcji<br>L Właściwości można ustawić za pomocą programu lub niektóre właściwości można ustawić za pomocą programu lub niektore<br>za pomocą zmiany położenia przełączników/DIP/.Wszystkie funkcje<br>są szczegółowo opisane w instrukcji drukarki.<br>Początek pracy z drukarką to sprawdzenie czy wogóla fu są szczęgółowo opisane w instrukcji drukarki.<br>Początek pracy z drukarką to sprawdzenie czy wogóle funkcjonuje.

Należy postępować zgodnie z instrukcją fabryczną i przeprowadzić Należy postępować zgodnie z instrukcją fabryczną i prze<br>test, deśli wypadnie pozytywnie wówczas należy wyłączyc<br>stację i komputer a następnie połączyć stację i drukarł<br>wychodzącym ze stacji i zakończonym wtyczką CENTRONICS test. Jeśli wypadnie pozytywnie wówczas należy wyłączyć drukarkę stację i komputer a następnie połączyć stację i drukarkę kablem wychodzącym ze stacji i zakończpnym wtyczką LENTRUNILS.<br>Teraz można włączyć wszystkie urządzenia zachowując kolejność<br>drukarka, stacja, komputer.UWAGA.NIE WOLNO NIGDY WŁACZAć LUB<br>WYŁACZAć WTYCZKI CENTRONICS DO DRUKARKI JEŚ Z POZOSTAŁYCH DWÓCH URZADZEN-GRÓZI TO USZKODZENIEM INTERFEJSU. z POZOSTAŁYCH DWOCH URZADZEN-GROZI TO USZKODZENIEM INTERFEJSU.<br>Drykarkę należy ustawić na ON LINE a w komputerze przejść do<br>BASICA i wpisać poniższy rozkaz:

LPRINT"HALLO DRUKARKA"

WYŁACZAć WTYCZKI CENTRONICS DO DRUKARKI JESLI WŁACZONE JEST KTÓF<br>Z POZOSTAŁYCH DWOCH URZADZEN-GROZI TO USZKODZENIEM INTERFEJSU.<br>Drukarkę należy ustawić na ON LiNE a w komputerze przejść do<br>BASICA i wpisać poniższy rozkaz:<br> Jeżeli nie nastąpił wydruk HALLO DRUKARKA lecz ERROR 139 oznacza<br>to że kabel jest żle podłączony lub drukarka nie jest w "ON LINE".<br>Jeżeli nic się nie dzieje,to należy drukarkę przełączyć na to że kabel jest zle podłączony lub drukarką nie jest w "ON LI<br>Jeżeli nic się nie dzieje,to należy drukarkę przełączyć na<br>OFF LINE,teraz nie nastąpił wydruk.<br>Jeżeli i teraz nie nastąpił wydruk należy szukać uszkodzenia<br>W T Przemilczanie stringów znajdujących się w<br>nieodpowiednią komendą druku.Ta musi być OFF LINE,teraz<br>Jeżeli i teraz<br>w TOPDRIVE,kab<br>Przemilczanie<br>pieodpowiednią<br>istnieje równi<br>sterujących dl<br>Przełączyć pon<br>LPRINT"TEST<br>Drukarka powin owiednią komendą druku.Ta musi być tak ustawiona że<br>-głowicy działa jako komenda druku.("CR",SOD,13)<br>je również możliwość wprowadzenia zbyt wielu znaków<br>ących dla drukarki. Jeżeli nie nastąpił wydru<br>Jeżeli nie nastąpił wydru<br>Jeżeli nie się nie dzieje<br>ODFF LINE się nie dzieje<br>ODFF LINE,teraz powinien r<br>Jeżeli i teraz nie nastąp<br>Przemilczanie stringów zr<br>Przemilczanie stringów zr<br>Przemilczanie Przeżączyć ponownie na ON LINE j napisać:

LFRINTYTEST FRZESUWU"

.<br>Drukarka powinna wydrukować TEST PRZESUWU. Jeżeli wydrukuj rukarka powinn<br>jedną linię niż LPRINT"IEST PRZESUWU"<br>Drukarka powinna wydrukować TEST PRZESUWU.<br>jedną linię niżej,wtedy wszystko w porządku.<br>Jeżeli wydruk nastąpi na poprzedniej lini,wt<br>automatyczną zmianę lini po powrocie głowic<sub>)</sub><br>/ AUTO LINE FEED /.<br> IVE, kablu do drukarki lub drukarce.<br>czanie stringów znajdujących się w buforze przemawia za<br>wiednicy działa jako komenoa druku.("CR",\$0D,13)<br>głowicy działa jako komenoa druku.("CR",\$0D,13)<br>cych dla drukarki.<br>cych dla druk dy trzeba<br>drukującej<br>trukującej Jeżeli wydruk nastąpi na poprzedniej lini,wtedy<br>automatyczną zmianę lini po powrocie głowicy dr<br>/ AUTO LINE EEER ? / AOTO LINE ree*v /*<br>W następnej próbie trzeba sprawdzić czy drukarka jest ustawiona<br>na 7 lub 8 bitów na znak.<br>W tym celu należy napisać tekst w invers. na 7 lub 8 bitów na znak. / AUTO LINE FEED /. wydrukuje to<br>zeba załączyć<br>ującej<br>jest ustawiona

<sup>W</sup> tym celu należy napisać tekst <sup>w</sup> invers.

Kopiowanie lub powielanie tylko za zgodą f-my ATASERW lateralista KUPIA NR  $\sqrt{O}$ ATASER W ul Lencewicza nr 46/3  $43$ -100 T Y C H Y

ATADERTY smayer Bost. 103. cabase balls. Li. Swlard rawokingo sc., 2 39 400 McWa Linba 1 1. Turne brzeg 40:25 Inc<mark>brzeg (2005)</mark><br>RY NA CIEMNYM TLE"

Jeżeli nastąpi wydruk różnych znaków/nawet japońskich/ wtedy wszystko <sup>w</sup> porządku, jeżeli nastąpi wyoruk tekstu lecz nie <sup>w</sup> invers,wtedy trzeca przestawić drukarkę na <sup>8</sup> bitów na znak. Następną próbą będzie napisanie krótkiego programu <sup>w</sup> BASIC-u i wylistowanie go instrukcją:

LIST"P:"

**ATASERW** ul Lencevnera nr 40/3 iel:27c-969 43-169 TY CHY

Przy pojawieniu się podczas listingu pustych lini należy wyłączyć fukcję SKIP PERFORATION.

Należy również sprawdzić czy zarządzanie buforem jest właściwe <sup>a</sup> poznać to można po wydruku,pierwsze linie wydruku są dobre następne to drukowanie różnych znaków lub połykanie znaków. Butfor drukarki pywa różnie sterowany zależnie od wytwórcy drukarki <sup>|</sup> Fozostaje zabawić się <sup>w</sup> detektywa,co nie sprawi większego kłopotu h +anom Komputerów zahartowanym <sup>w</sup> rozszyfrowywaniu programów. Niektóre drukarki trzeba specjalnie ustawiać tak aby przeszły na<br>końcu lini do lini następnej,w przeciwnym wypadku następuje obcięcie zbyt długich lini.Jeżeli drukarka będzie przełączana ON LINE lub OFF LINE programowo to należy tę funcję wyłączyć.<br>Kody sterujące ON LINE lub OFF LINE to DCi i DCS.<br>Kody sterujące ON Line lub OFF LINE to DCi hr. Zarzyty. Po tych testach drukarka powinna pracować bez zarzutu. Jeżeli zdarzają się czasami przekłamania niektórych znaków należy wówczas podejrzewać wpływ obcych pól magnetycznych.

#### CECHY TECHNICZNE ses wer was one can see some produce to the second control and was too com-

TOFORIVE <sup>z</sup> kablem drukarki stanowi ookładny emulator INTERFEJSU 850 i jest tym samym w pełni kompatybilny z oprogramowaniem. INTERFEJS B50 należy do tak zwanych "głupich"interfejsów. Takie interfejsy nie dokonują żadnych zmian przesyłanych znaków oprócz zmianą znaku EOL/END OFF LINE/.Podczas wydruku listingu programu <sup>w</sup> miejscu specyficznych znaków nastąpi wydruk znaków drukarki. Dla uzyskamia dokładnego listingu należałoby użyć programu HARD COPY.

Tak zwane "inteligentne" interfejsy potrafią wydrukować napotkane znaki graficzne. Ten sposób działa poprawnie tylko <sup>z</sup> określonym typem drukarki <sup>z</sup> powodu różnoroaności sterowania <sup>Y</sup> grafiką punktową. Dla użytkownika oznacza to ciągłe manipulowanie przełącznikami/DIP/co może doprowadzić do ich uszkodzenia. <sup>b</sup> Frzy opracowywaniu oprogramowania interfejsu drukarki <sup>|</sup> przestrzegano zasaoy iż lepszy jest funkcjonujący głupi interfejs (przestrzegano zasaoy iż lepszy jest funkcjonujący głupi interfejs (przestrzegano zasaoy iż lepszy jest funkcjonujący głupi interfejs (przestrzegano zasku c jak zawodzący inteligentny.<br>Dla ciekawych opis przekształcenia znaku EOL.

Jeżeli po EOL / 89B,155 / <sup>w</sup> bloku wystąpi inny znak,wtedy reszta <sup>|</sup> bloku zostaje odrzucona <sup>i</sup> nie następuje przesłanie go do drukarki. Pojedyncze EOL zostają zmienione na CR /20D,13/,kilka znaków<br>EOL następujących po sobie zostają zamienione na przemian w CR. Handler drukarki <sup>w</sup> 05 napełnia po EDL swój bufor pustymi znakami i przesyła swoją zawartość,tak że na każdy blok występuje tylko <sup>k</sup> jeden CR(znaki CR zostają po EOL odrzucone).

 $100 - 100$ 

ATASERWU ATASERW KOPIA NR ACH I LE R W<br>
KOPIA NR ACH I LE R VOLLET 10

AYASERW<br>Zakład mikrolnicen:<br>2004 Micsian 11:1. ul. Świerczewskiego sorze

3% 168 Termobrzeg 4299r" Przyczyną tego jest fakt, że po kilku EOL następujących po sobie w buforze panuje "wielki ruch"mimo to w drukarce nic się nie dzieje.<br>Nie ma więc powodu do niepokoju.<br>Przy grafice punktowej następuje przemiana EOL bitowo 10011011<br>na CR bitowo 00001101.Wyjściem z tego jest zmiana kodu 155

na CR bitowo 10011001.optycznie nie ma wielkiej różnicy.<br>Pewne programy jak np.PRINT SHOP omijają ten problem elegancko<br>w ten sposób,że drukują jednocześnie tylko 7 linii aby potem dokonać przesuwu o jedną linię punktową.Z powodu występującej<br>tutaj manipulacji bitami takie rozwiązanie jest możliwe tylko<br>w języku maszynowym(BASIC zbyt wolny).

#### PRZYKŁAD DRUKU GRAFICZNEGO SEZ ZE SZ CL SEZ DE PER SO PE SEZ SEZ SEZ SEZ DE PR ED DR ZE SIX SEZ SEZ SZE SZE SZE OZ OZ OZ OZ OZ OZ OZ OZ

The Wilder

Przykładowy program napisany w BASIC-u pokazuje sposób otwarcia<br>kanału drukarki i układ kodów 327 (ESCAPE) dla druku graficznego.<br>Przykład dotyczy drukarek kompatybilnych z stanoartem EPSON.<br>Dla innych drukarek trzeba zmie Dla innych drukarek trzeba zmienić linię 130,kiedy to należałoby użyć innego kodu zamiast <sup>K</sup> lub też kiedy ilość bajtów grafiki trzeba podać jako string np. dla drukarek marki ITOH:

#### 130 ? 1: CHRS(27): "SOOBO":

Praktycznie istnieją tylko te dwa sposoby podania ilośći bajtów<br>grafiki.Sam kod grafiki może mieć różną postać.W wielu drukarkach<br>występuje też różna interpretacja bajtu grafiki tzn.górna igła<br>jest sterowana przez 7 bit a

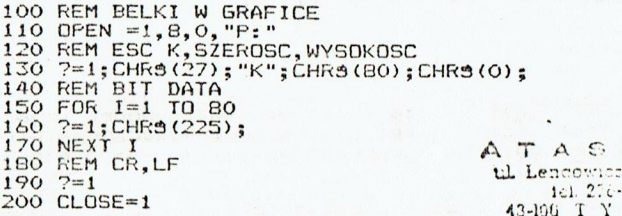

E R W  $\pi$  nr 46.3 -039-43-100 T Y C H Y

Fodobne przykłady można spotkać <sup>w</sup> instrukcjach fabrycznych drukarek.

Frzy korzystaniu z tych programów należy pamiętać o właściwych<br>dla ATARI instrukcji wyjścia. A T A O E R W<br>instrukcji wyjścia. instrukcji wyjścia.

ow należy pamięta<br>A T A G E R W<br>W.Lencewiszo ar 48/3 til. Lencewicza nr 46/3

ATASERW 39-460 Nowa Dęba świerczewskiego 20/12 Tel.46-22-58<br>KOPIA NR *JOU* 

11

# **AVASERW** zakład mikrolnicns:<br>.m.jr Ird. BYC Jaro III<br>.ul. Swiercrewekis.go II ul. Sul. Sulcalar II.<br>Ul. Świetnewnich go T7/2<br>- C5 460 Nows Duba

FROGRAMY U2YTKOWE

10 No. Tarnobrzeg 4522<br>19 10 Nova Cora of The Cora of The Tength Cora of Topolo<br>19 10 Nopiowanie, analizę, tworzenie formatów ochronnych jak rownież test TOPDŘÍVE.Umożliwia również dokładne ústawienie<br>dwu zakresow obrotów stacji dysków. Ładowanie programów odbywa się po zainicjowaniu TOPDRIVE

(stacja <sup>z</sup> otwartą dźwignią) <sup>z</sup> głównego menu klawiszem

Proces ich ładowania uwalnia" specjalne komendy normalnie<br>niedostepne.

Foszczególne programy są wybierane klawiszem UFTION a uruchamiane klawiszem STAKT.

TUFCOFY W. Lea

tal 276455<br>43-100 Y Y O W Y<br>1. soppedde ATARI, politiczne i chwili najlepszą kopiarką ola ATARI.<br>1. soppedde ATARI. Sove słyteczne i chwiedrich de declenary. W komputerach ATARI 130XE,256XT wykorzystuje całą dostępną<br>pamięc Posiada logikę kroków sprawdzania i powtarzania jak<br>również regenerację "złych" dyskietek Granice możliwości TUPCOPY<br>( jakie powinny obowiązywać dla wszystk Dez żadnych ograniczeń ) wynikają <sup>z</sup> faktu, że formaty ochronne które nie są wytworzone na FLDC stacji <sup>1050</sup> nie mogą być tym samym kopiowalne.Tak zapezpieczone programy spotyka się hardzo rzadko.<br>Dla programu kopiującego korzystającego z możliwości zabezpieczeń poprzez kontroler stacji dysków FDC istnieje pewne optimum i ono zostało wykorzyskane.

#### OBSŁUGA TOPCOPY

Obsługa TOFCOPY jest bardzo łatwa ponieważ proces kopiowania<br>zacnodzi automatycznie należy tylko opserwować pojawiające się<br>napisy i odpowiednio na nie reagowac.<br>Oto one:

- READY oznacza,że program jest gotowy oo cyklu kopiowania. 1.Włożyc dyskietkę żrodłową. 2.W razie konieczności włączyć VERYFY klawiszem
	- SELEKT.
	- 3.Nacisnąć STAKT.
- SOURCE oznacza,że odoywa się wczytywanie zawartości dysku do pamęci.kontrolą wczytywania jest pulsujący napis <sup>w</sup> trakcie wczytywania.

BACKUP - W momęcie pojawienia się napisu BACKUP należy:

W momecie polarackup in the się napisu BACKUP należy: l.wyjąć dyskietkę żrodłową.<br>2.wsaozić dyskietkę docelową w SD.<br>3.Jeżeli chcemy zrobić kilka kopii nacisnąć SELEKT.<br>3.Jeżeli chcemy zrobić kilka kopii nacisnąć SELEKT. Zostanie włączona funkcja MULTI. ILL 276-968 4.Nacisnąć START  $43-10$   $T$   $Y$   $C$   $H$   $Y$ 

ATASERW KOPIA NR  $AOU$ 

 $A T A S E R W$ <br>  $Zaklad$  mikreinform amyc *lai*ł. Biłcsian<br>ul. Świsrczewskiego skad mikroinform<br>he fax. Bi Iesland Line<br>Swierczewskiego 2012<br>39 460 Nowa Doba<br>hi Jerme Lrzeg 4622!

 $\frac{100}{200}$  - EKKU $R \sim$  oznacza, że pojawił się błąd podczas kopiowania.<br>Komunikat taki pojawi się gdy: l1.Chcemy skopiować dyskietka sformatowaną w DOS-e 2.5, DOS-e 3 lub DOUBLE DENSITY. Zz.Włożyliśmy do stacji jako dyskietkę oocelową uprzednio sformatowaną <sup>w</sup> w/w DO5-ach. 3.Włożyliśmy do stacji dyskietkę uszkodzoną.

4. kozpoznanie zabezpieczenia niemożliwego do skopiowania,Przypaook ten jest niezmiernie<br>rzadko spotykany.

- MULTI —- działa tylko gdy mamy komputer <sup>z</sup> rozszerzoną pamięcią.Frzy kilkakrotnym powtarzaniu zapisu należy za każdym razem włączyć funkcję MULTI.
- VERYFY należy włączyć gdy zachodzi potrzeba bardzo dokładnego koprowania.

W systemie operacyjnym ROM-u ATARI występuje ootychczas nie<br>usunięty ołąd polegający na tym,że nagle silnik stacji dyskow<br>przestaje pracować i żadne z pół wskaznikowych nie miga.<br>Jest to błąd TIMEOUT-Po 2 do 5 sekundach rz Podczas przerwy w pracy (błąd TIMÉOUT) nie należy posługiwać się<br>klawiszem BREAK Prowadzi to do przerwania programu.<br>Posługiwanie się klawiszem BREAK podczas normalnej pracy prowadzi<br>równieź do przerwania programu.

TOFFORMATTER 720

ATASERW ul. Lencomicia nr 46/3 iel 276-966 45-180 T Y C H Y

Wielu użytkowników chciałopy poznać rodzaj,sposób zapezpieczania programów. Program TOFFORMATTER pozwala stwierdzać jaki rodzaj . stworzenie samemu takiego lub innego rodzaju zabezpieczenia.<br>Pozwala wybrany sector zniszczyć lub oznaczyć specjalnym 5STATU5-em.Fodcobne zabezpieczenia można stworzyć pez TOFPFORMATTERA wymaga to jednak sporej wieozy na temat organizacji zapisu na dysku, oraz mnóstwa czasu a do tego nie ma do konca pewności czy

program bęazie czytany przez 1mne stacje. TOPFORMATTER umożliwia stworzenie formatu ochronnego przy użyciu prostych symboli.Fola danych poszczególnych ścieżek mogą byc wczytane <sup>i</sup> przechowane <sup>w</sup> pamięci przed ewentualną zmianą formatu bez obawy <sup>o</sup> uszkodzenie danych zawartych <sup>w</sup> sektorach. Pomimo prostoty obsżugi możliwe jest rozpoznanie każdego sposobu ochrony przed kopiowaniem <sup>1</sup> wytworzenie najlepszych zabezpieczeń.

OBSŁUGA TOFFORMATTERA

zę

TOFFORMATTER wczytujemy klawiszemn OFTION <sup>z</sup> menu TOFDRIVE. Przejście do funkcji TOPFORMATTER następuje poprzez wciśnięcie<br>Klawisza START.<br>TUPFORMATTER następuje poprzez wciśnięcie  $A, T \land G \subseteq R$  W<br>ulterceviscant 463

Tel.46-22-58 Nowa Dęba KDPIA NR  $\bigwedge_{A \in \{1, 1\}^{\text{L}} \cup \{0\}^{\text{C}} \times \{0\}}$ H Y

## ATASHRW

Zakład mikrołn<sup>i</sup>czach 1 sycyce Are. Wiostars U.C. ul. Świerczowakiczo 22,12 39 460 Nowa D%ba 14L. Tarnobrzeg 45225:

Po nacisnięciu klawisza START <sup>w</sup> polu TRK pojawi aię kursor. Kursor ten można przemieszczać poprzez klawisze CONTROL <sup>+</sup> strzałki w prawo lub lewo.W miejsce kursora można wpisać w polu TRK cyfry od 0 do 39 a w polu CMD litery duże S, R, W lub kropkę.W polu FRM można umieszczać duże lub małe litery normalne lub <sup>w</sup> inwers lub kropki.Samo przemieszczanie kursora nie powoduje zmiany formatu ścieżki.Poszczególne symbole oznaczają:

TRK (TRACK) - należy podać numer ścieżki od <sup>O</sup> do 59. (ścieżka) Przy komendzie S (SCAN)w polu CMD można numeru TRACK nie podawać.Będzie się przesuwać automatycznie od <sup>O</sup> do 39.

CMD (COMMAND)- zawiera znak rozkazu.Oto one:

- S (SCAN) umożliwia analizę scieżki, jej format jest podany (przegląd) <sup>w</sup> postaci kodowanej <sup>w</sup> polu FRM.Naciśnięcie RETURN powoduje przejście do następnej ścieżki. \*
- R (READ) działa podobnie jak SCAN ale następuje wczytanie czytanie) do bufora zawartości sektorów.<br>Czytanie) do bufora zawartości sektorów. W połączeniu z funkcją WRITE umożliwia przeformatowanie ścieżki np.poprzez nadanie <sup>|</sup>
	- specjalnego STATU5-u sektora lub stworzenie sektora podwójnego bez zmiany zawartości samego sektora.
- w (WRITE) formatuje ścieżkę w zaplanowany przez (zapis) użytkownika sposób.Jeżeli bufor jest napełniony danymi <sup>z</sup> funcji READ to po wybraniu +unkcji WRITE ścieżka zostanie ponownie zapisana tymi samymi danymi.W przeciwnym wypadku ścieżka<br>zostanie zapisana samymi zerami.
- ATASERW<sup>.</sup> ul Lencewicra nr 46/3 49-00 <sup>T</sup> <sup>Y</sup> <sup>C</sup> HY .
	- powoduje przejście do programu TOPCOPY

Przenoszenie danych między śćieżkami jest

niemożliwe i w praktyce nie stosowane.

W polu FRM (FORMAT) jest podany format ścieżki w zakodowanej postaci .Kolejność wczytania sektorów na ścieżce jest przypadkowa <sup>i</sup> może się zmieniać przy wczytywaniu następnej

przystatowa i może się s<br>ścieżki.<br>Na ścieżce może być od 18 do 21 sektorów.Kropki wykazane powyżej <sup>18</sup> sektora są nieważne.

Jeżeli analiza formatu stwierdza obecność więcej jak <sup>21</sup> sektorów to nadliczbowe sektory nie zostaną wykazane. Tego rodzaju format można podejrzewać kiedy przy kilkukrotnym ponowieniu funcji SCAN <sup>i</sup> notowaniu kodowawania okaże się że sekwencja sektorów nie daje się zamknąć <sup>w</sup> kółko. inny format można rownież stwierdzić na podstawie różnicy obrotów programem BLOK DIAGNOSTYCZNY. prawidłowa szybkość obrotów to 287-289. <sup>|</sup>

ATASERW ul. Lencevicza nr 46/3 KOPIA NR ALICO TYCHY

 $\left\{\begin{matrix} \mathbf{w}_1 & \mathbf{w}_2 & \mathbf{w}_3 & \mathbf{w}_4 & \mathbf{w}_5 & \mathbf{w}_6 & \mathbf{w}_7 & \mathbf{w}_8 & \mathbf{w}_7 & \mathbf{w}_8 & \mathbf{w}_8 & \mathbf{w}_8 & \mathbf{w}_8 & \mathbf{w}_8 & \mathbf{w}_8 & \mathbf{w}_8 & \mathbf{w}_8 & \mathbf{w}_8 & \mathbf{w}_8 & \mathbf{w}_8 & \mathbf{w}_8 & \mathbf{w}_8 & \mathbf{w}_8 & \mathbf{w}_8 & \mathbf{w}_8 & \mathbf{w}_8 & \mathbf{$ 

39-460 Nowa Deba ATASERW ul.świerczewskiego 20/12 tel.46-22-58 <sup>14</sup>

### $ATASERW$ <br>Zaklad mikreinio... mar 4n2. WICC. GIFT. ul. Świerczawski ap c. ż LODOPONIE 6 and 19 and 19 was set. |

e tel Tarnebrzeg (192

Kodowanie sekwencji sektorów na ścieżce umoźliwia nam opowiedz<br>na następujące pytania:<br>– Czy ścieżka posiada normalny format czy podejrzany?<br>– le sektorów zawiera ścieżka dremat czy podejrzany?

zy ścieżka posiada normalny format czy podej dowanie sekwencji sektorów na ścieżce umoźliwia nam<br>następujące pytania:<br>Czy ścieżka posiada normalny format czy podejrzany?<br>Ile sektorów zawiera ścieżka?<br>Jaka jest kolejność sektorów?<br>Czy są sektory podwójne?<br>Czy występuj lie sektorów zawiera scieżka?<br>Jaka jest kolejność sektorów? Czy są sektory podwójne? Czy występują sektory specjalnie oznaczone?

.<br>Polu FRN użyto liter od A do B Obol dużo<br>Polu FRN użyto liter od A do B Obol du Czy występują sektory specjalnie oznaczone?<br>Aby mażna było zmieścić możliwie dużo informacji w m<br>polu FRM użyto liter od A do R.Obok dużych liter moż<br>rownież małych liter,liter dużych i małych w inversi<br>kropki.<br>Litery te s ziiwie dużo informacji<br>do R.Obok dużych liter rownież małych liter, liter dużych i małych w inversie oraz

CK : . Litery te %są odpowiednikami numerów sektorów od <sup>I</sup> do <sup>18</sup>

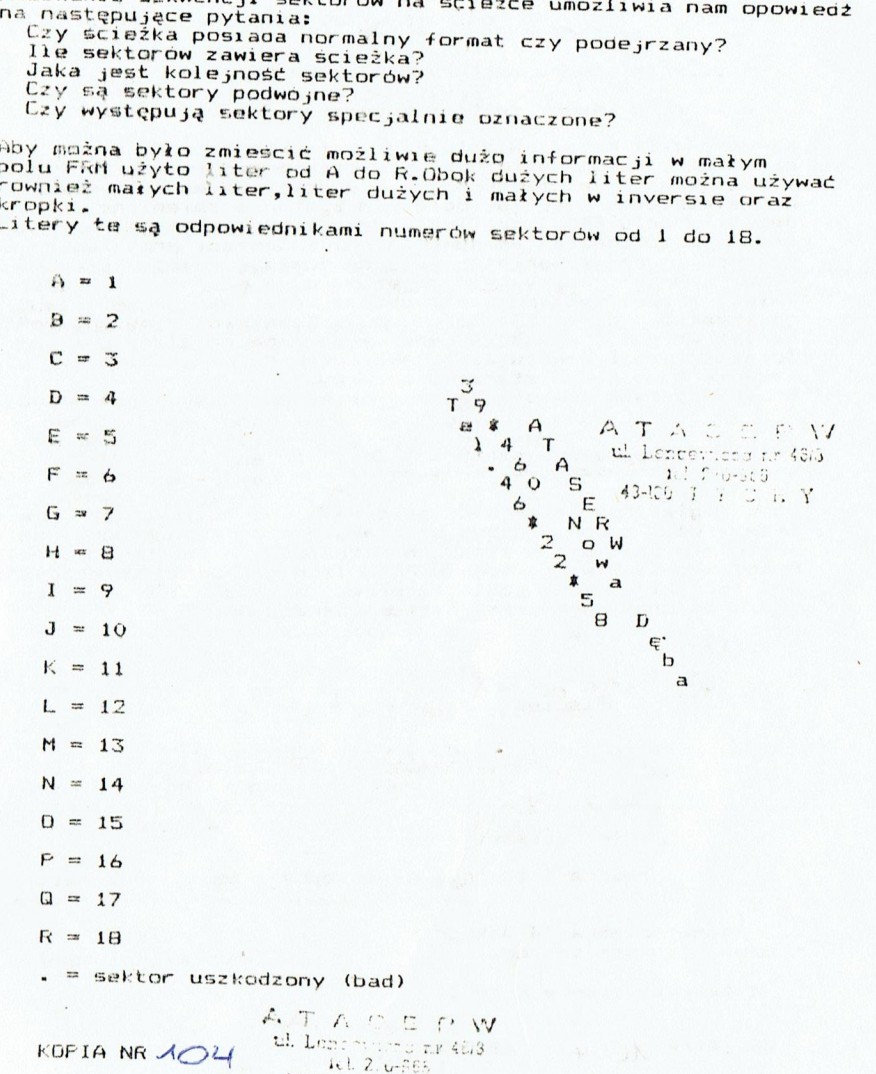

 $43-100$  J  $\lambda$  C  $\beta$   $\lambda$ 

15

AYAUER! Zakład mil:rolnfcz.:. asar lot. Windson. ul, Gwlorczowski?go ../ 3% <sup>460</sup> Nowa Doba + |. Tarn vorzeg 4103"

Kropka <sup>w</sup> czasie KERD oznacza,że dany sektor jest "zniszczony" (bad sektor) zaś <sup>w</sup> czasie wpisywania WKITE sektor zostanie zapisany samymi zerami a STATUS sektora będzie 239 (dec.). Specjalne oznaczenia wskazują naz

A....R sektory normalne powstające podczas formatowania dyskietki pod DD5

**ATA**  $\cong$   $\mathbb{R}$  which is the sektory oznaczone DAM  $\cong$   $\mathbb{R}$  and  $\cong$   $\mathbb{R}$  and  $\cong$   $\mathbb{R}$  and  $\cong$   $\mathbb{R}$  and  $\cong$   $\mathbb{R}$  and  $\cong$   $\mathbb{R}$  and  $\cong$   $\mathbb{R}$  and  $\cong$   $\cong$   $\mathbb{R}$  and  $\cong$  13-100 T Y C H Y

A....R w invers, sektory oznaczone CRC

a....f <sup>w</sup> invers,sektory <sup>z</sup> oznaczeniem DAM <sup>i</sup> CRC

Każdemu <sup>z</sup> <sup>21</sup> miejsc <sup>w</sup> polu FRM jest przydzielony odrębny niezaieżny bufor sektora.To powiązanie zostaje zachowane zarówno w czasie wczytywania READ jak i podczas wpisywania WRITE niezależnie od tego jak pole FRM zostanie zmienione. Jeżeli <sup>w</sup> polu FRM jedna łub więcej liter zostanie zastąpione xropxami,to podczas wpisywania WRITE nastąpi przeskoczenie danego sektora, jeanak zawartość sektorów zostaje zachowana <sup>w</sup> buforze. Dane te można reaktywować przez ponowną zmianę pola FRM. Zmiana kropki występującej poaczas wczytywania KEAD na literkę podczas WRITE spowoduje napełnienie bufora sektora samymi zerami <sup>i</sup> wpisanie tego sektora na ścieżkę. Te wtaśćiwośći powodują,że dane sektorow na scieżce nie ulegają zmianie mimo zmian statusu sektorów.

Frzykiady zastosowania zostaną opisane <sup>w</sup> następnych rozdzałach.

Przeliczanie numeru sektora i ścieżki 

Do przeglądania zawartośći sektora <sup>i</sup> ewentualnych zmian <sup>w</sup> sektorze trzeba użyć oopowiedniego programu.W tego typu programach numer sektora podaje się w liczbach dziesiętnych lub hexaaecymalnych. Fodczas posługiwania się TOFFORMATTEK zachodzi konieczność przeliczania między postacią przedstawioną w TOFFORMATTER a między wymogiem stawianym przez system operacyjny.

Frzykłady:

dane: sektor 169 HEX szukamy:numer ścieżki <sup>1</sup> litera

169 (HEX) =1%256+40%16+9=5601 (DZIES.)

<sup>361</sup> : 18= <sup>20</sup> reszta <sup>I</sup>

numer scieżki <sup>=</sup> 20

reszta <sup>I</sup> to nr.l na ścieżce <sup>z</sup> tabelki jest to litera <sup>A</sup>

danezścieżka 54 sektor <sup>K</sup> szukamy:numer sektora

<sup>z</sup> tabelki litera <sup>K</sup> to <sup>11</sup>

KOFIA NR 104

ATASER W  $ATASERW$  ul Lencowictd to 400 5-0 raz<sup>z</sup> uk

lo

ATASERW Zaklad mikroinforme.!!! ra er født Wieslard ELIS<br>mer født Wieslard ELIS<br>ul. Svdeterevnidnee solid ul. Świerczewskiego £C.12 59? 4£D Nowa DOsnba vi. 'TatneLrzeg 4,5559

 $34*18+11=623$ 

 $622 : 16 = 38$  reszta 15 (HEX) F

 $38 : 16 = 2$  reszta 6

numer sektora to 26F (HEX)

BLOK DIAGNOSTYCZNY ase was the sub and straight and go the state state of the SEC SEC SEC SEC and the

Fomiar oprotów stacji dysków.

Fa włożeniu dyskietki sformatowanej w SINGLE DENSITY i zamknięciu<br>dźwigni stacji dyskow oraz nacisnięciu klawisza START następuje<br>pomiar obrotow.<br>Przełączenie szybkości ookonuje się klawiszem SELECT,koniec pomiaru klawiszem OPTION.

obroty standartowe: obroty aozwolone : 286 – 291 UFM  $\frac{1}{2}$  TOPDRIVE : 287,5 - 289 UFM obroty specjalne : 270 UFM<br>obroty specjalne<br>zakres dozwolony : 266 – 270 UFM **288 UFM** optymalne

ATASERW<br>LL Lencourter a r. 148/3 TEST TOPDRIVE at Lenowistan 43-160 1 Y O H Y

Test sprawdza całą elektronikę stacji z wyjątkiem kilku<br>części kabla drukarki.<br>Test musi dać wynik OK gdy wszystko jest w porządku.<br>Jeżeli co pewien czas wynik jest inny to należy sprawdzić rzęści kabla drukarki.<br>Test musi dać wynik OK<br>Test musi dać wynik OK części kabla drukarki.

Jeżeli co pewień czas wynik jest inny to należy sprawdzić<br>czy nie ma wpływu obcych pól magnetycznych na kabel<br>drukarki,<br>Wykluczenie takiego wpływu wskazuje na uszkoozenie TOPDRIVE.

Stacja po załączeniu przeprowadza własny test sprawdzający<br>tylko elekronikę poza mooułem TOPDRIVE. bryskanie lampki inicjacji wskazuje na uszkodzenie stacji dysków <sup>w</sup> elekronice lub też mechanice.

TECHNIKI ZABEZPIECZANIA FROGRAMÓW

Drganizacja dyskietki.

ATASER W ul. Lencowiers nr 46.5. 151.270-866

KOPIA NR  $\lambda$  O 4

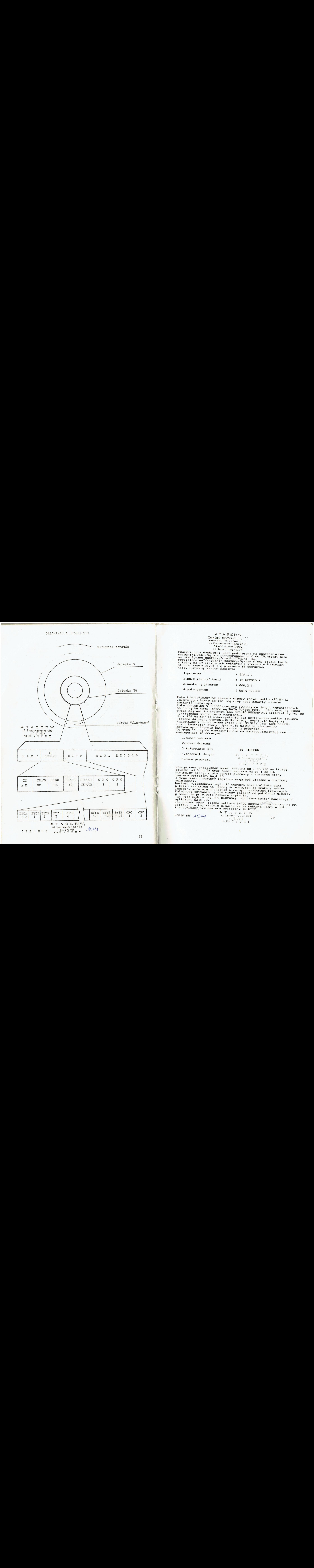

ul. Swierczowoślago spisa<br>bard faz, Brcs (smisa)

33 400 Nowa Jęba<br>23 Ato Nowa Jeba<br>Powierzchnia dyskietki jest podzietona na k<u>once</u>ntryczne i wiesię w Mac Die ponumerowane od O do 39.Między nimi<br>są nieużywane odstępy,šcieżki (TRACK) – są<br>podzielone na"fizyczne" sektory.System ATARI dzieli każda są nieużywane odstępy, ścieżki (TRACK) są podzielone na"fizyczne" sektory.System ATARI dzieli każdą<br>ścieżkę na 19 fizycznych sektorów z których w formatach<br>standartowych używa się pierwsze le chłostych standartowych używa się pierwsze 18 sektorów.<br>Każdy fizyczny sektor zawiera;<br>Każdy fizyczny sektor zawiera;

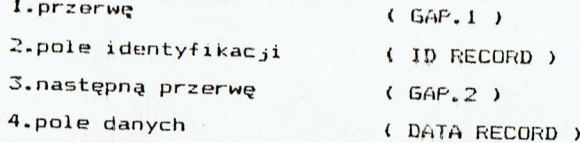

Pole identyfikacyjne zawiera między innymi sektor(ID BYTE)<br>'informujący ktory sektor logiczny jest zawarty w danym<br>sektorze fizycznym.

sektorze firstnym.<br>Fole danych(DATA RECORD)zawiera 128 bajtów danych ograniczonych<br>na początku sumą kontrolną(DATA ADRESS MARK – DAM) oraz na końcu na początku sumą kontrolnymi CRC(CYCLIC REDUNDANCY CHECK) służącymi do cyklicznego sprawdzania nadmiarów,

jeszcze 44 pajty <sup>Dbok</sup> 128 bajtów do<br>jeszcze 44 pajty d sektor "fizyczny" | Zapisywane i ooczytywane przez FDC (FLOPPY DISK CONTROLLER)<br>czyli kontroler stacji dyskow. Te bajty są kluczem do Do tych 44 bajtów użytkownik nie ma dostepu.Zawierają one<br>następujące informacje:<br>następujące informacje: optymalnych technik zabezpieczania programów.<br>Do tych 44 bajtów użytkownik nie ma dostepu.Z<br>następujące informacje:

2.numer ścieżki

3.informacje CRC (c) ATASERW

5.dane programu

S.informacje CRC (c) ATASERW<br>
4.znacznik danych (a. T. A. C. C. F.<br>
5.dane programu (b. Locototectric capacity<br>
4.2nacznik danych (a. T. A. C. C. F.<br>
5.dane programu (b. L. 2015)<br>
5. Stacja musi przeliczać numer sektora od 4.znacznik danych ATACCRW ul Lencovertre ir 40% **s3-100 T Y C H Y** 

Stacja musi<br>ścieżki od<br>Kart Stacja musi przeliczać numer sektora od 1 do 720 na liczbę<br>ścieżki od 0 do 39 oraz numer sektora na od 1 do 18.<br>Kontroler stacji czyta zawsze pierwszy z sektorów który. zawiera wyliczony stacji czyta zawsze pierwszy z sektorów który<br>zawiera wyliczony bajt ID.

z tego powodu sektory logiczne mogą być ułożone w dowolnej<br>kolejności,

Wartość wyliczonego bajtu ID sektora może być taka sama<br>w kilku sektorach na jednej ścieżce,tak że szukany sekt w kilku sektorach na jednej ścieżce, tak że szukany sektor logiczny może się znajdować w różnych sektorach fizycznych.<br>Kolejność czytania będzie wtedy zależeć od położenia głowicy<br>w momencie przyjęcia rozkazu czytania. rógłczny może się znajdować w różnych sektorach fizycznych.<br>Kolejność czytania będzie wtedy zależeć od położenia głowicy<br>w momencie przyjęcia rozkazu czytania.<br>Tak więc będzie czytany pierwszy napotkany sektor zawieczyc

w w word bajter bajter bajt ID. czytany pierwszy napotkany sektor zawierający<br>wyliczony bajt ID.

jak podano wyżej liczba sektora 1-720 została przeliczona na nr.<br>ścieżki I w tej właśnie głowica szuka sektora ktory w polu<br>identyfikacyjnym zawiera wyliczony ID-BYTE.

43-100 T Y C H Y

18

ATASERW<br>Zakład mikrcinform Zakyr ini. Wieślac U.C. SQ 450 Nowa Doty  $P$  system extends to  $P$ 

Zależności czasowe. <sup>w</sup> procesie odczytu

Czasy dotyczące odczytu są zdefiniowane dla złącza szeregowego. ztego powodu stacje różnych wytwórców zachowują podobne<br>zależności czasowe.Jeżeli nie weżmiemy pod uwagę różnych<br>przyspieszaczy i zmian czasowych spowodowanych przez nie.to można przyjąć jako regułę, że pomiędzy dwoma następującymi po<br>sobie poleceniami czytania pod głowicą przelatuje 8 sektorów<br>fizycznych, tak że następnym sektorem czytanym jest dopiero<br>sektor 9.

#### przykład:

2?

ścieżka ma format ABCDEFGHIJKILMNOPOR...

Fo wczytaniu sektora <sup>A</sup> jako następny może być wczytany sektor <sup>J</sup> J lub dalsze BCDEFGHI=B,te sektory przeleciały pod głowicą.<br>Wczytywanie sektorów w naturalnej kolejności od A do R<br>(dotyczy BOOT :ak, DOS)

(dotyczy BOOT jak i DOS)prowadzi do długich czasów odczytu,<br>jest to więc "powolny"format.<br>Format ACEGIKMOBDFHJLNPR...byłby znacznie szybszy ponieważ<br>każdy następny sektor logiczny jest osiągalny bez większych<br>strat czasowy to 19 fizyczny sektor ścieżki a trzeba go również liczyć.<br>Taki format jest lepszy ale nie optymalny.<br>Optymalny format dla normalnej szybkości łącza szeregowego<br>to GOMKIGECARPNLJHFDB...

 $A T A S E R W$ <br>
Obróbka błędów  $U$  Lencowiczar 148/3

43-100 1 Y C H Y<br>wystąpienia wielorakich błędów.<br>TOP FORMATTER pozwala rozpoznać rodzaj błędu.Dla poznania błędów<br>magnetycznych dyskietki zaoezpieczono pole identyfikacji ID REKORD<br>magnetycznych dyskietki zaoezpieczono pol są to <sup>z</sup> reguły przypadkowe liczby.Tylko nieliczne stacje zatrzymują <sup>w</sup> buforze dane ostatniego sektora,większość używa <sup>w</sup> Komputer nie jest powiadamiany o rodzaju błędu,a tylko o tym<br>że wystąpił.<br>Rodzaj powstałego błędu może być ustalony przez komendę SIO<br>GET STATUS. w międzyczasie bufora dla przeprowadzenia innych operacji.<br>Komputer nie jest powiadamiany o rodzaju błędu,a tylko o t<br>że wystapił.

Sam fakt wystąpienia błędu nie oznacza,że przesłane do komputera<br>dane są fałszywe.Możliwe jest, że źle zapisano bajty CRC w związku<br>z tym sektor ma błąd CRC ale dane znajdujące się w nim są<br>całkowicie poprawne i zdolne do

20

ATAOERW ul Lencovitonet rur 45/3 tel. 276-965 43-100 TY CHY KOPIA NR 10L

(c) ATASERW

Powinno być: "Format ACEGIKMOQBDFHJINPRizi"  $22$ 

ATASERW zaklad mikreln'or::

ero bronczawaski: 90 Suji<br>195 SGO Nowa Doba<br>195 Tamobrzeg 459956

Kilka sposobów ochrony programów przed kopiowaniem

można spotkać w ok.99% zabezpieczonyczabezpieczania program<br>Większość z nich nadaje się znakomicie do studiowania Podane w poniższym omówieniu sposoby zabezpieczania programów Większość z nich nadaje się znakomicie do studiowania w stanie odczytać sektory oraz STATUS stacji.<br>Biegli w assemblerze mogą na podstawie informacji przez eksperymentatora,zakładając że użytkownik jest<br>w stanie odczytać sektory oraz STATUS stacji.<br>Biegli w assemblerze mogą na podstawie informacji<br>podanych w następnych rozdziałach napisać w ciągu kilku<br>minut odpowiedni Dla piszących w BASICU podajemy na końcu odpowiedni program<br>penetrujący.Kilku z omówionych poniżej sposobów zabezpieczania<br>nie da się zrealizować za pomocą TOP FORMATTER-a.Fowodem tego<br>jest fakt,że użytkownik musiałby obli

OCHRONA STATUSU

ATASERW ul Lencowitze nr 46/3 1el. 276-965 43-100 T Y C H Y

Do tej grupy należą wszystkie sposoby ochrony polegające na określonym błędzie<br>wartość STATUSU FDC r

wartosć STATUSU FDC rożna od 255.<br>Nie należy go mylić z status-em SID który przy normalnych<br>sektorach ma wartosć i zaś przy sektorach z błędem ma wartość 144<br>niezależnie od rodzaju błędu.<br>Z wyjątkiem metody "zniszczonych s i zaakceptować każdą z wartości. stacjach. W takich przypadkach program penetrujący musi sprawdzić

SEKTORY ZNISZCZONE

(c) ATASERW

Jest to jedna z pierwszych metod ochrony,dzisiaj już<br>mało używana.Należy się jej honorowe miejsce ponieważ<br>od tej metody zaczęła się ochrona oprogramowania.<br>Istnieje kilka możliwości wytworzenia zniszczonych<br>sektorów:

sektor nie posiada pola ID REKORD

sektor posiada fałszywy nr.ścieżki TRACK lub strony

sektor ma fałszywe bajty kontrolne CRC

nie wpisania do sektora DAM

wpisania do sektora za późno lub za wcześnie DAM

wpisanie sektora na innej prędkości obrotowej stacji

mechaniczne uszkodzenie sektora

ATACERW 21 KOPIA NR ACH U Lencoweza nr 48/3

 $A \uparrow A \uparrow B \uparrow R$ <br>  $Z$ gklad mikrelnionne::::::<br> *mar in*z. *Wiestars* :::::: al. Swierczowski jo :: ::<br>
SEKTORY Z BŁEDEM CRC I DELETED DAM 33 463 Nowa 975 y<br>
164 Terricances (SSSS)

Jest to kombinacja omówionych wyżej sposobów i daje nowy rodzaj<br>zabezpieczeń.<br>Zabezpieczenie to może mieć wartości STATU5-u D7 (HEX) lub<br>97 (HEX).

DŁUGIE SEKTORY

ATASERW ul. Lencowiech nr 48/3 isl. 278-366<br>43-100 T Y C H Y

Ta mało znana metoda ochrony nie jest stosowana przez żadną z<br>większych firm produkujących oprogramowanie.Jest stosowana<br>przez małe firmy i po raz pierwszy pojawiła się w 1984 r. W USA metoda ta nie była znana w chwili wyprodukowania amerykańskich rozszerzeń do stacji dysków i dlatego urządzenia<br>te nie potrafią skopiować dyskietek z takim zabezpieczeniem<br>(HAPPY). Ochrona polega na podaniu w polu ID REKORD zbyt długiego te nie potrafią skopiować dyskietek z takim zabezpieczeniem<br>(HAPPY). Ochrona polega na podaniu w polu ID REKORD zbyt długiego<br>Dajtungsti SLKTOR LENGTH.FDC "sądzi" że ma przed sobą sektor.<br>D.długości SLKTOR LENGTH.FDC "sądz o długości np.256 bajtów i próbuje czytać 256 bajtów danych .Pętla<br>czytająca w ROM-ie stacji odbiera jednak tylko 128 bajtów przez co<br>dochodzi do utraty danych i to powoduje wystąpienie określonego<br>błędu. Możliwe jest stos błędu. Możliwe jest stosowanie tej metody z wszystkimi poprzednimi<br>co na pierwszy rzut oka wydawało by się szczególnie pewnym i rrudnym do skopiowania zabezpieczeniem, niestęty tak nie jest.<br>Powodem takiej sytuacji jest między innymi fakt, że detale<br>innemtacyjne podprogramu odczytu są różne w stacjach różnych<br>wytwórców.Bywa,że te detale bywają różn

programow komercyjnych i nie stosuje go żadna poważna firma

(c) ATASERW

 $23$ 

CZASOWO ZALEŻNE OCHRONY

Ta grupa ochrony polega na pomiarze czasu odczytu ściśle<br>określonego dla wybranego podprogramu,programu lub formatu.<br>Stosowane przy kopiowaniu programy typu sektor copy<br>narzucają z góry określony format dyskietki.Przy zmia sciezce.Dla tej sciezki określa się<br>Jeżeli czas odczytu jest za długi lu<br>czynienia z piracką kopią wobec czer<br>podprogram nie zostanie uruchomiony.<br>Dla tej ochrony nie jest konieczne<br>sektorów,sam format daje jednoznacz:<br>prz

przykład:

A

ul. Swierczewskingo Luiz. 35 489 Nowa Deba

ATASERW zakład mikretnierz<br>Sair faż. Biżskiecz<br>ul. świerezewskiego <sup>W</sup> czasie penatracji wartość STATUS-u Wynośza dla sektora uszkodzonego EF (HEX)

dla sektora <sup>z</sup> fałszywymi CRC E7 (HEX)

wei licrnoprzeg 462251

Uszkodzony sektor można wytworzyć przy użyciu TOP FORKMATTERA wpisując <sup>w</sup> miejsce sektora kropkę.

SEKTORY Z BŁEDEM CRC.<br>
ul Le: nnnenina nininna ning (1995)<br>Zabeznierzenie to priora na tur (1996) 1

 $45 - 10$   $V_y$   $V_z$   $E_y$   $H_y$ 

 $AT / A \subseteq \Box$ 

zabezpieczenie to polega na tym, że bajty ETA<br>Zabezpieczenie to polega na tym, że bajty CRC znajdujące się w<br>Poly danych(DATA RECORD) sa fałszywe. Mimo tego Znajdujące się polu danych(DATA RECORD) są fałszywe. Mimo tego znajdujące się polu danych(DATA RECORD) są fałszywe. Mimo tego znajdujące się<br>w polu danych bajty danych są w większości przypadków bez zarzutu<br>i są normalnie sprawdzane noniewał wet dużo typadków bez zarzutu i są normalnie sprawdzane ponieważ jest dużo trudniej stworzyć to zabezpieczenie poprzez zatajenie bajtów CRC przy zapisie niż<br>przez opuszczenie podczas formatowania. Poleca się zabezpieczanie w przez opuszczenie podczas formatowania. Poleca się zabezpie niż<br>w ten sposób sektorów w których znajdują się możliwie ogólne dane.<br>Dla większego pezpieczeństwa zaleca się aby każdy bajt od 901 do<br>200 występił przynajmniej soe wystąpił przynajmniej raz. TOP FORMATTER melduje sektory z

SEKTORY <sup>Z</sup> WYMAZANYM DAM (DATA ADRES MARK)

W starszych typach stacji dysków(ATARI B1O) stosowany był FDC<br>który pracował z czterema rodzajami DAM:

normal

user defined <sup>1</sup>

user defined 2

deleted data

Była to koncepcja wytwórcy FDC mająca między innymi umożliwić<br>znakowanie sektorów wymazanych plików (file) jako wolnych.<br>Nie jest to więc błąd w śćisłym tego słowa znaczeniu.W ATARI<br>1050 te trzy "nienormalne" DAM-y nie maj i <sup>1050</sup> te trzy "nienormalne" DAM-y nie mają określonego znaczenia są traktowane jako błędne <sup>a</sup> więc FLC rozróżnia tylko "normal" <sup>i</sup> deleted DAM.

Trzeba się więc liczyć z możliwością wystąpienia różnych wartości<br>STATUS-u jak DF (HEX) lub 9F (HEX).<br>SEktory z wymazanym (deleted) DAM są oznaczone przez małą literkę.<br>Jeśli chodzi o bajty danych to sytuacja jest identycz Jeśli chodzi o bajty danych to sytuacja jest identyczna jak w

ATAGERW th Lendrwiche nr 46.3  $1:1.2$  2 6  $:65$  $43-100$   $1$   $3$   $0$   $H$   $Y$ 

ATASERW Tel.46-22-58 Nowa Dęba

KOPIA NR 104

 $A \nmid A \nmid B \nmid E \nmid W$ <br>
Zakład mikreinic $\frac{1}{2}$ mer int. Hiesian E. AVOIE ANGELICATION SURFACE INTERNATIONAL PROPERTY IN A SALE AND A USE OF A LABOR. as 400 Nowa Deb 1

dla scieżki ABCDEFGHIJKLMNOPOR...optymalna kolejność odczytu<br>to: IRHQGFOENMDCLBKAJ...

#### wskazówka:

przy wyliczaniu czasu odczytu,najlepiej zacząć od nieużywanego<br>sektora 19 kropka po R - RQPONMLK=8 licząc wstecz,wliczyć<br>19 sektor oznaczony kropką a następnie odwrócić otrzymaną<br>kolejność.<br>Dwóch pozostałych kropek nie nal

i Sektorow.<br>SEKTOR PODWÓJNY Uh szok oddia uh szok orangy ry 683

ary 6 Rot Porównanie oryginalnej dyskietki z kopią piracką następuje przez<br>porównanie zawartości a może ona być prawdziwa lub fałszywa<br>sektorów.<br>Korzystnie jest umieścić w sektorze poowójnym, segment kodów

uruchamiany po załadowaniu.Jeszcze korzystniej umieścić w sektorze<br>podwójnym,dane programu zasadniczego, których brak spowoduje<br>nie uruchomienie programu.<br>Aby ta metoda była skuteczna, konieczne jest istnienie<br>dwuznacznośc

różnymi sektorami fizycznymi osiągalnymi tylko pod jednym i tym samymym sektorem logicznym. Te dwa sektory mogą być jednoznacznie<br>odróżnione tylko przy odpowiedniej kolejności odczytu.<br>W formacie NPRACEGIKMOQADFHJL... podwojnym sektorem jest sektor A.<br>Dla ustalenia kolejności odczytu u

: to wystarczy kolejność DAA.Sektor <sup>D</sup> jest odnośnikiem który wytwarza jednoznaczną sytuację.Z formatu NPRACEGIKMOOADFHJL... wytwarza jednożnaćzną sytuację.Z formatu NPRACEGIRMOOADFHJL...<br>w pierwszej kolejności będą czytane sektory RAC a potem QAD.<br>Stosując odpowiednie myślenie przy wyliczaniu można jednoznacznie<br>wczytać i tak skomplikowany ukła

W tym przypadku sektor A jest poczwórny co oczywiście jest możliwe<br>tak jak każda inna wielokrotność.<br>Ze względów historycznych takie wielokrotnośći sektorów nazywa<br>się sektorami podwójnymi co nie jest matematycznie ścisłe.

# ZAL STE <sup>A</sup> RÓW

# FODWOJNE SEKTORY BEZ ODNOŚNIKA U. LETORICI I Y U. S<br>ABACC I Y U. S

24

WYŻSZY Stopień ochrony w stosunku do poprzedniego, nie stosuje<br>Wyższy stopień ochrony w stosunku do poprzedniego, nie stosuje<br>odnosnikow sektorow.Takim formatem byłby np.AGABABAGABADADADA odnosników sektorów Takim formatem byłby np.ABABABABABABABABAA...<br>Rozsupłanie takiego węzła gordyjskiego jest tylko wtedy możliwe<br>kiedy każdy z sektorów A jest rożny Trzeba wtedy wczytać kiedy każdy z sektorów A jest rożny.Trzeba wtedy wczytać<br>i zidentyfikować tylko jeden z sektorów A aby móc ustalić<br>Basteppa kolejneść ustalnego I J J – J i zidentyfikować tylko jeden z sektorów A aby móc ustalić<br>następną kolejność wczytywania.Ta kolejność wraz z adresami danych<br>jest jak wiaoomo już podana w sektorach tak,że w RAM-1e komputera mamy zawsze jednoznaczny wynik.

Powielanie tylko za zezwoleniem ATASERW

KOPIA NR AOLIT P 43-100 T Y C H Y

ATAGERW tal referentionneitski The Confection of NW Las signification cone **Service Contra** 

Frostszym wariantem jest fl......--Meoeuanseeee "Oba sektory zawierają różne dane.kolejność odczytu to An , następnie szktory zostają zidentyfikowane na podstawie zawartosci sektorów AA i w razie niewiaściwej kolejności wczytania zamienione w KAM-ie.<br>Przy tego rodzaju ochronie,TOPFORMATTER zamienia zawartość sektorów ponieważ sam potrzebuje odnośnika. Sam format pozostaje jednak zgodny <sup>i</sup> zawartośći mogą być dodane później przy pomocy programu penetrującego.

**OCHRONA PRZY POMOCY 19 SEKTORA** UB DER WARD OF SEXT UP DERIVED A TURN DERIVED AT A DERIVED AT SEXT OF SEXT OF SEXT OF SEXT OF SEXT OF SEXT OF SEXT OF SEXT OF SEXT OF SEXT OF SEXT OF SEXT OF SEXT OF SEXT OF SEXT OF SEXT OF

is the contract of the contract of the contract of the contract of the contract of the contract of the contract of the contract of the contract of  $\bf 16.1.2.70$  .  $\bf 2.6$ 

ACHOULE OCHTONY Przy pomocy sektorów podwójnych<br>jest łatwo wykrywalne przy użyciu programów kopiują-<br>cych typu sektor-copy ponieważ brakuje sektorów.<br>Jeżeli do tego nie ma programu sprawdzającego status sektorów "zniszczonych" wtedy nawet bez analizy formatu,wiadomo gdzie<br>jest pies pogrzebany.<br>Ta niedogodność można ominać,stosując do zabezpieczenia

sektor 19 jako sektor podwójny.<br>Scieżka o formacie NPRACEGIKMOQBDFKJLG.. może być

umieszczona nawet <sup>w</sup> środku pliku,a DOS odczyta ją prawi- dłowo <sup>1</sup> nie stwierdzi żadnego błędu.DOS czyta <sup>i</sup> pisze <sup>z</sup> reguły sekwencyjnie tak,że wczyta pierwszy <sup>z</sup> sektorów G.Drugi sektor <sup>6</sup> można sprawdzić stosując kolejność odczytu M6.

OCHRONA FRZY FOMOCY DODATKOWYCH SEKTORÓW

Frzez nieznaczne zwiększenie gęstości formatu można sformatować więcej jak <sup>18</sup> sektorów na ścieżce. Na pierwszych zewnętrznych śćlieżkach dyskietki nie Do tego typu zabezpieczenia nie należy używać 10 wewnętrznych<br>scieżek. Zwiększenie gęstości formatu uzyskuje się poprzez<br>przełączenie obrotów stacji dysków na niższe podczas formatowania<br>i zapisu ścieżki.Ta metoda jest rów <sup>1</sup> zapisu ścieżki.Ta metoda jest również stosowana przez wytwórców innych komputerów do zwiększenia gęstości zapisu <sup>1</sup> jak docąd sprawdziła się.Sprawdzagjąc tą metodę ochrony,poprzez podwójne sektory, musimy uwzględnić zwiększoną gęstość formatu <sup>1</sup> odliczanie dotyczy nie jak poprzednio co <sup>9</sup> sektora ale co IO lub 1i sektora,aby ustałić kolejność odczytu. Opojętne jest tutaj czy zostało sformacowanych <sup>20</sup> lub <sup>21</sup> sektorów,ístnieje bowiem zawsze 21 fizycznych sektorów z których<br>jeden może być wolny.<br>Taka ochrona porzez podwójne sektory 19,20,21 jest<br>oardzo trudna do rozpoznania i jeszcze trudniejsza do

skopiowania bez urządzeń specjalnie do tego skonstruowa nych typu TOPDRIVE,HAPPY WARP itp.

Frzykład formatu dla takiej ochrony: (c) ATASERW

QOMKIGECARPNLIJHFDEQO. GOMKIGECARPNLJHFDBOOM **BOMKTGECARPNLJHFDBOC**<br>KOPIA NR *AOL* ( Liliencemera et 483<br>Lilience State " till Lonnemera fir 48 مناطق الم<br>1. 276-835 - 1. 276-835 Kola Por Rob H Y

25

#### ATASHRW

zakład mikrolnfora ar1 gee ke b.ło ROSZ ' sł... ACIEŻKI SYNCHRONIZOWANE ul. Św'arczew klopocola mar let. Wiestan William

sm4 to N iwa D it specified

Metoda stosowana dla najszybszego odczytu formatu może być użyta do wszystkich sektorów na dyskietce.kole;jność odczytu dotyczy wtedy sektorów z różnych ścieżek a przy<br>zmianie ścieżki słychać gwałtowne ruchy głowicy odczytu-<br>jącej.Dla tej metody trzena uwzględnić odległośći<br>sektorów w ścieżkach oraz kąty wzajemnego ułożenia<br>scieżek. takiej ochrony jest nieopłacalne. Zależnośca czasowe między scieżkami zależą od takich parametrów jak krok <sup>i</sup> czas uspokajania głowicy.Są one różne <sup>w</sup> zależności od cypu stacji.Te parametry muszą być zmierzone <sup>i</sup> obliczone A T PN ies e — CY ACCIE SE SE SRK TI TE WSO TEE ECA <sup>59</sup> 46O Ncwa Daba 160 FOKE 1549,CMD: IFUSR (156) : "CHR9(125) 5 "TRACK: |

pętie czasowe dla danej stacji.<br>Należy przyjąć, że program chroniony będzie pracował<br>tylko na tej stacji dla ktorej została obliczona pętla<br>czasowa.

## OCHRONA W DOUBLE DENSITY

s

ATAGERW ul. Lezoniarre nr 48/3  $-46.66$   $1^{16}$   $2^{16}$   $6^{15}$   $3^{16}$   $2^{16}$ 

Taką ochronę można stosować tylko dla stacji które potrafią ooczytać <sup>1</sup> zapisać sektory 256 bajtowe a więc <sup>w</sup> double densaicy.Ocnrona polega na sprawdzeniu wyznaczonego sektora czy jest zapisany <sup>w</sup> oouble oensity. Jest to prosta metoda <sup>i</sup> przy niewielkim wysiłku można

Znacznie trudniejszą ochronę przed lawinowym rozpowszechnia aniem programu będzie zastosowanie sektora podwójnego <sup>w</sup> double density <sup>z</sup> sprawdzeniem czy sekrory te są w double density.Tak zabezpieczony program nie<br>pędzie mógł być kopiowany nawet przez TOPDRIVE. Taką ochronę zaleca się stosować dla pojedynczego użytkownika.

Metody ochrony <sup>w</sup> double density nie są stosowane przez profesjonalistów ponieważ takie programy będą pracowały tylko na stacjach dysków wyposażonych <sup>w</sup> możliwości pracy <sup>w</sup> double density.

INNE TECHNIKI ZAEEZPIECZANIA PROGRAMÓW

Zabezpieczanie programów to nieustanna walka tworcow oprogramowania <sup>z</sup> nielegalnym powielaniem programów.Dbo te; pory istnieje bardzo dużo technik zapezpieczania.Foczątkiem były sektory uszkodzone,<br>poprzez zabezpieczenia które sprawdzały specjalny klucz w porcie dżojstikowym a skończywszy na sprawdzaniu zabezpieczenia przez FILC.

Nieustanna walka wytworcóow <sup>z</sup> piratami polega na ciągłym wprowadzaniu nowych zabezpieczeń aby program<br>mogł stosunkowo długo być niekopiowalny.

Tak więc stosując nowe rodzaje zabezpieczeń trzeba<br>się liczyć z tym,że po pewnym czasie powstanie kopia<br>niezabezpieczona.

iezabezpieczona.<br>(c) ATASERW KOPIA NR X<br>(c) ATASERW KOPIA NR X

### AYASEBRW

PROGRAM PENETRUJACY SE DA ZET PRE DA

Zakład mikrolnformu.... auktria mikromionaliji<br>*mięr Ivit. Włosiwa 15 II*<br>ut Gwierozowakiego 20<mark>:</mark> X

Program który przedstawie († Torry) pag († 2015)<br>sektora na podstawie wewnętrznego oznakowania przez<br>kontroler stacji dysków ścieżki i sektora Wystarczy<br>wstawić w linii 120 oznakowanie ścieżki w żądanej kolewstawić w linii 120 oznakowanie ścieżki w żądanej kole-<br>jności.Program oblicza numery sektorów na wybranej<br>ścieżce i uruchamia podprogram maszynowy.Ten wczytuje<br>sektory poprzez wektor SIO,w końcu następuje ustalenie STATUSU ostatniego sektora dla określenia rodzaju ochrony STATUSU.Dla rozróżnienia sektorów podwójnych zostaje obliczona suma kontrolna i podana w formie<br>4 liter.

Dla celów eksperymentalnych poleca się użyć kopie dobrze<br>wypełnionych dyskietek których ścieżki zostały jeszcze

dodatkowo przeformatowane.<br>Jeżeli w linii 110 zmienimy CMD=82 na CMD=80 nastąpi<br>pisanie sektorów na dyskietkę(poprzednio czytanie). <sup>W</sup> ten sposób można zapisać ochronne ścieżki bez pomocy TOPFORMATTERA.<br>Jeżeli przemieścimy 1 sektor na inna ścieżke wtedy można

TOPFORMATTERA.<br>Jeżeli przemieśćimy 1 sektor na inną ścieżkę wtedy można<br>eksperymentować z ochroną przez podwójne sektory<br>W. Lencay (W. Lencay (W. Lencay (W. Lencay **TASERW** 

- ul. Lencavieza nr 45/3 100 DIM IDS(21),HS(16)<br>110 TRACK=O:CMD=82:REM CZYTANIE LUB (80)PISANIE - 10 I (1270-20<br>120 IDS="ABCDEFENIJKLMNDBOR"-REM BODZAJ SAJEZKI
- 120 IDS="ABCDEFGHIJKLMNOPOR":REM RODZAJ ŚĆIEŻKI
- 130 FOR I=1536 TO 1667:READ B:POKE 1,B:NEXT I:REM
- WPISANIE DO WYZNACZONEGO MIEJSCA <sup>W</sup> PAMIĘCI 140 FOR  $I=1$  TO LEN(IDS): SEC=ASC(IDS(I))-64 + TRACK\*18:
- SH=INT (SEC/256)
- 150 SL=SEC-SHX256:POKE 1670+I+1,5L:POKE 1ó7d+I+I,SH:NEXT I:POKE 1671+I+I,128
- 160 POKE 1549, CMD: I=USR (1536): ?CHR9 (125); "TRACK: ";
- TRACK; " SEN: ";ID3 <sup>170</sup> FORI=1 TOLEN(ID\$):SUM=PEEK(1670+I+1)+PEEK(1671+I+I) \*256:?: ?5 ID9(I, I)
- 180 FOR J=1 TO 4:0=INT(SUM/26) : RESUM-Q\*26:5SUM=Q:?CHR\$ (ó5+R) <sup>5</sup> : NEXT J:NEXT I
- 190 H3="O012Z4567B90BCDEF": STEPEEK(747) <sup>z</sup> H=INT(5T/16) :L= ST-HXlo:H=H+l:L=L+1
- 
- 200 ? "STATUS: \$";HS(H,H);HS(L,L)):? :END<br>210 DATA 104,152,9,189,122,6,157,0,3,202,16,247,169,<br>82,162,64,201,82
- 220 DATA  $240, 2, 162, 128, 141, 2, 3, 142, 132, 6, 169, 0, 141, 133,$ <br>
230 DATA  $3, 173, 132, 6, 141, 3$ <br>
230 DATA  $3, 174, 133, 6, 189, 136, 6, 141, 10, 3, 232, 189, 136,$ <br>
240 DATA  $8, 48, 60, 141, 11, 3, 32$ <br>
240 DATA
- 
- 
- 174, 1335,6,173, 154
- 260 DATA 6,157,136,6,232,173,135,6,157,136,6,232,142,<br>133,6,16,175,169,83<br>270 DATA 141,2,3,76,83,228,49,1,0,0,180,6,15,0,128,0
- 

Frogram ten nie może być stosowany z TOPDRIVE. $\begin{array}{cc} A & T & A & \mathbb{Z} & \oplus & \mathbb{R} & \mathbb{W} \ b & \mathbb{L} & \mathbb{Z} & \mathbb{Q} \ \mathbb{R} & & \mathbb{R} & & \mathbb{R} \ \mathbb{R} & & \mathbb{R} & & \mathbb{R} \ \mathbb{R} & & \mathbb{R} & & \mathbb{R} \ \mathbb{R} & & \mathbb{R} & & \mathbb{R} \ \mathbb{R} & & \mathbb{R} & & \mathbb{R$ 

43-100 TYCHY<br>27

(c) ATASERW KOPIA NR  $\sqrt{24}$ 

#### ATASERV

**GB 400 MCWS UND X** 

Zakład mikrc'hiera nacr lort. Wilcomes UL Sivierocanism 30 2 .1

KOMENDY DLA STACJI DYSKÓW ATARI 1050 SSE RE SE SE SE DIE DIE SE SEE AF EE SE EE NA DIE GEE EN VIR VIR VIR DIE EN DIE GIFFEN DIE VAN DIE GEE DIE GEE<br>GEE

Biegli w assemplerze stoją często przed zadaniem jak".<br>wyrozać uriadionie poryjeryjne pie pociadające wywołać urządzenie peryferyjne nie posiadając odpowiednich komend.

=" TTE ET TCNETTO ET TE ET TE ET TE ET TE ET TE ET TE ET TE ET TE ET TE ET TE ET TE ET TE ET TE ET TE ET TE ET<br>ET TE ET TE ET TE ET TE ET TE ET TE ET TE ET TE ET TE ET TE ET TE ET TE ET TE ET TE ET TE ET TE ET TE ET TE ET

Fodamy tylko niektore komendy,bardziej dociekiiwych odsyłamy do Mapy Famięca <sup>i</sup> do User Manual Uperating System.

Resident Dysk Handler – służy możliwością dostępu do<br>stacji.  $T$   $A$   $C$   $T$   $D$   $M$ 

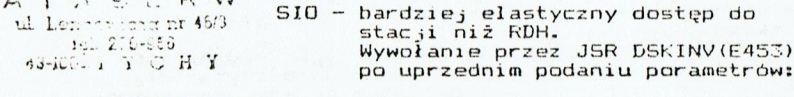

DUNIT 501 (hex) - numer stacji

 $DCOMND 302$ (hex) - komenda SIO

)STATS 303(hex) – <mark>nr.błędu lub</mark> operacja skuteczna

- $DBUFLO$  304(hex) adres buforu L
- DBUFHI 305(hex) adres buforu H
- DAUX1 30A(hex) numer sektora L
- DAUX2 ZOB(hex) numer sektora H
- Fo wywołaniu DSTATS rejestr <sup>Y</sup> podaje:
	- Oi (hex) operacja skuteczna
	- nr.błędu(dzies) odczytać nr.błędu <sup>z</sup> tabeli

Fonieważ nr.błędu jest zawsze większy od <sup>127</sup> można szukanie błędu wywołać przez BMI ERROR.

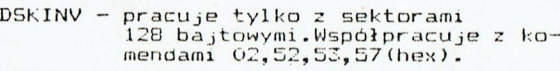

Wyjątki dla komend

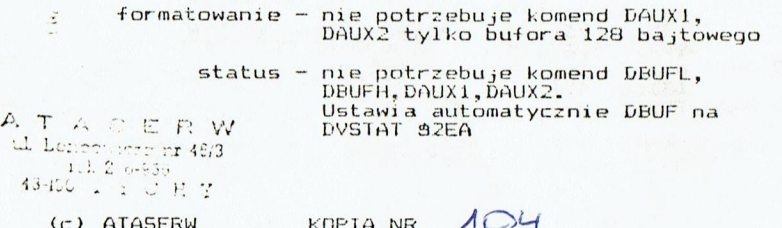

 $KOPIA NR$   $AO4$ 

(c) ATASERW

 $L$ 

Znaczenie bajtów STATUSU:  $A T A S E R$ <br>Caldred mikroknort rarr 169. BROSLANDS. ATASERW<br>U-Cakingd mikroinfort.<br>Exterior Matthews Matter of Depths<br>Conference of Case Ooba<br>22460 Bewa Ooba<br>1.1 De 450 News Deba Iel. Tarnożrzeg 45925: DVSTAT + <sup>O</sup> 2EA (hex) D5TAT device status DVSTAT + 1 2EB (hex) FSTAT har<mark>dware status</mark>  $DVSTAT$  + 2  $ZEC$  (hex) TIMEOUT(n $a_j$ częście $jE\bar{O}$ 

DVSTAT + 3 2ED (hex) zarezerwowany

Znaczenie bitów DSTAT:

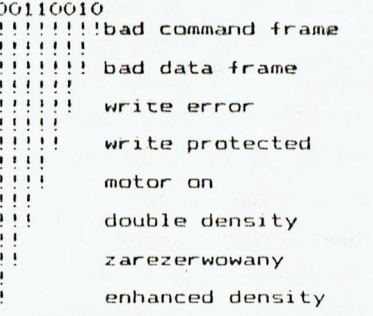

Znaczeni e bitów FSTAT

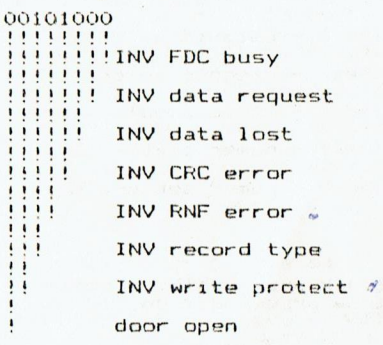

KOPIA NR  $101$ 

29

ATATED V

 $1.1276 - 0.5$ 43-100 T Y C H Y  $(c)$ 

C<br>A<br>T

A三

 $\overline{a}$ 

5<br>R

 $\overline{R}$ 

 $\exists$  $\sigma$ 

 $\mathbf{S}$ 

**W** 

## ATASERW zaklad mikrelnic zner- śerż. Włosłarz ti... ul. Świerczewskiego co "2 <sup>55</sup> <sup>467</sup> ewa Seb

HL Formboreg 451905<br>DSTAT odpowiada wartościom rejestru STATUSU FDC po ostatniej operacji dyskowej.<br>W zależności od typu operacji bity 5 i 6 mogą się<br>różnić. roznice<br>Różnice mogą wystąpić w zależności od użytego w stacji<br>FDC. FDC.

# SERIAL INPUT/OUPUT HANDLER

ATABERW 43-100 3 ul. Lencowictur at 46/3

Foprzez SIO można wywołać wszystkie urządzenia peryferyjne.Można użyć dowolnej komendy dla danego urządzenia <sup>a</sup> dowolnej wielkości <sup>o</sup> iłe urządzenie je zaakceptuje. Nie ma żadnych ograniczeń,dlatego też poprzez SIO można wykonać dodatkowe komendy standartu FERCDM normalnie<br>niedostępne dla stacji ATARI 1050 bez TOPDRIVE.<br>niedostępne dla stacji ATARI 105 stou FASO (bex) PP Wywołanie następuje poprzez JSK SIOV E459 (hex) po "podaniu następujących parametrów:

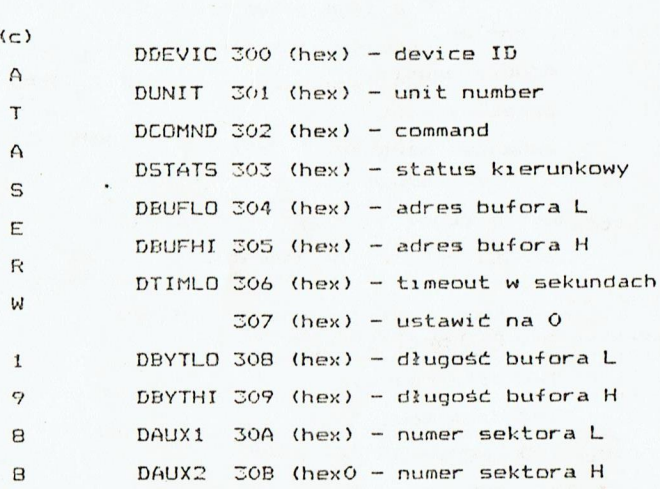

.<br>Dosługę błędów wykonuje się jak przy DSKINY , ponieważ<br>Loskiny no podaniu parametrów przechodzi do 510. <sup>1</sup> DSKINV po podaniu parametrów przechodzi do SIO.

AT A SERW KOPIA NR ACH ul Lenzewisse pr 46/3 1. 276-906 **30** 13-100 T Y C R Y  $\sum_{i=1}^{n}$ 

Faramecry dla komend:

dyskz

ATASERW zakład mlkroiniorzz... myr fer Byłoatcro 15.7;<br>ul. Świarorevwskiczo 26.12 39 462 Nowa Oqba tel. Tarmobrzeg 452250

hex 300 01 02 03 04 05 06 07 08 09 0A 0B

Format disk <sup>31</sup> Oi <sup>21</sup> 40 BL EH 40 GO LL LH xx xx Format enha. 31 0i 22 40 BL BH 40 00 BO 00 xx xx Service Put 31 01 23 BO BL BH 07 00 BO 00 xx xx Service Get 31 <sup>01</sup> 24 40 BL BH 07 00 BO 00 xx xx Percom fet <sup>31</sup> G1 4E <sup>40</sup> BL BH O7 00 OC <sup>00</sup> xx xx Fercom Put <sup>31</sup> <sup>01</sup> 4F 80 BL BH 07 00 OC 00 xx xx Write sektor Sl O1 80 BL BH 07 GO LL LH SL SH Read sektor i <sup>31</sup> 01 <sup>|</sup> 40 BL BH 07 00 LL LH SL SH Get status 31 O1 53 40 BL BH 07 00 04 00 xx xx Write/Veryfi <sup>31</sup> Oi 57 BO BL BH 07 00 LL LH ŚL SH

#### dla drukarki:

Get status 40 01 53 40 BL BH 07 00 04 00 xx xx Print bufor 40 <sup>01</sup> <sup>57</sup> BO BL BH <sup>40</sup> <sup>00</sup> <sup>28</sup> <sup>00</sup> 4E xx

> BL — adres bufora L BH — adres bufora H LL - długość bufora L LH – długość bufora H SL - numer sektora L SH - numer sektora H xx — wartości dowolne

Wszystkie wartosci podane są <sup>w</sup> liczbach hexadecymalnych.

Powielanie tylko za zgodą ATASERW KOPIA NR  $\overline{A}$  ATASERW 31 ul. Lencewicza nr 46/3 1el. 276-986 43-100 T Y C H Y

 $A, T, A, S, E, R, W$ s okłed mikrointonu.<br>Anyt duo. byAcsócze rowski 290 ©.<br>Club wierc awstralian Construction Construction<br>USB 400 Pt wall ab Soklad mikroinform 460 Priwa Deby 53 463 H wa Jet 3

Do komputera można przyłączyć max<sup>2</sup>4 stacje,DUNIT=1,2,3,4<br>ale tylko 1 drukarkę.<br>Jeżeli chcemy podłączyć kilka urządzeń z węjściami<br>CENTRONICS np. drukarkę oraz plotter utedy trzęba więk

eżeli chcemy poołączyć kilka urządzeń z wejściami CENTRONICS np. drukarkę craz plotter,wtedy trzeba użyć denych stacji wyposażonych w TOP CENTRONICS,lecz tylko<br>dwóch stacji wyposażonych w TOP CENTRONICS,lecz tylko<br>iedno z Wiele stacji jest wspomaganych tylko komendami 21,50,52,53,57.<br>Loory program komercyjny zawsze na początku sprawdza<br>czy istnieje komenda, jesli brakuje wtedy proponuje<br>użycie swoich funkcji.<br>Komend to kiepski towar.<br>Komend

rogram który zawiesza się z powodu braku odpowiednic<br>omend to kiepski towar komend to kiepski towar.

Komendy SERVIS TEST są niewskazane do używania przez dzy istnieje komenda, jeśli brakuje wtedy proponuje<br>użycie swoich funkcji.<br>Frogram który zawiesza się z powodu braku odpowiedr<br>komendy SERVIS TEST są niewskazane do używania prze<br>użytkownika,ponieważ dochodzi do obejścia w

STANDART PERCOM

b

 $A T A S \subseteq R W$ <br>ul Lenetwezh ar 403

==szc=szusz=csezwcaczzezzzy tal Standart Percom <sup>500</sup> <sup>|</sup> <sup>y</sup> zy stał się "de facto" standartem dla wszystkich stcji dysków oprócz ATARI 1050. zaletą tego standartu jest sterowanie stacją dysków ezaleta tego standartu jest sterowanie stacją dysków<br>zaletą tego standartu jest sterowanie stacją dysków<br>za pomocą oprogramowania.<br>Do tego celu służy specjalny blok o długośći 12 bajt<br>nazywany w literaturze BLOKIEM CONFIG.

12 bajtów 4naczenie poszczególnych bajtów jest następujące:

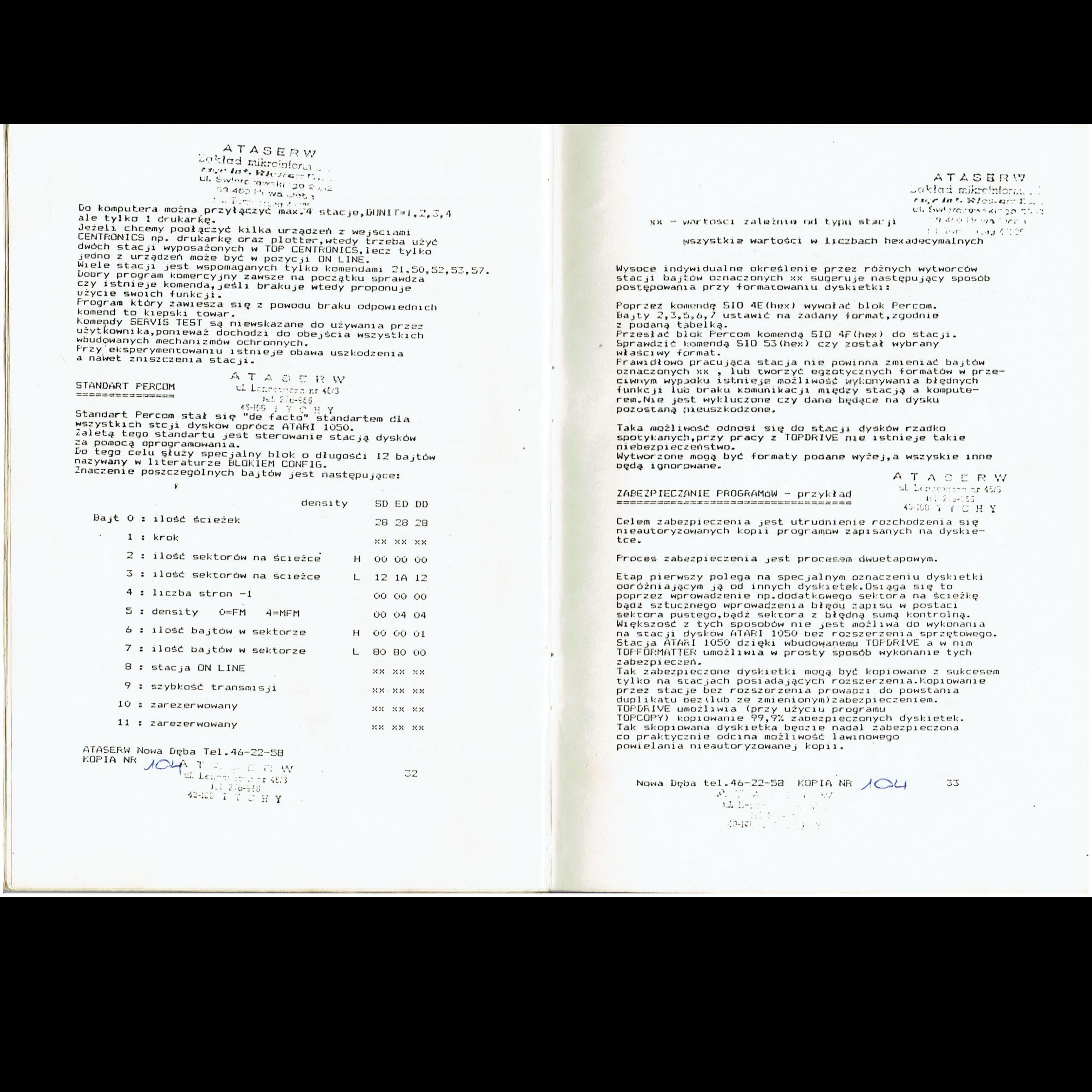

ATASERW Nowa Dęba Tel.46-22-58<br>KOPIA NR  $\bigwedge_{\text{ul. Left: } 2.6-58}$  32<br> $\bigcup_{\text{ul. Left: } 2.6-58}$  32

 $XX = WATSCSI$  zależnie od typu stacji

scaklad mikroinlozn, ti, ti, r kat. kleski kat. kleski ti, r k<br>ti, r kat. kleski kat. kleski ti, r k Ul. Świerdzowskiego CD-3 rition and the

ATASHRYW

wszystkie wartości w liczbach hexadecymalnych

Wysoce indywidualne określenie przez różnych wytworców stacji bajżów oznaczonych xx sugeruje następujący sposób postępowania przy formatowaniu dyskietki:

Poprzez kowendę SIO 4E(hex) wywołać blok Fercom. Bajty 2,3,5,6,7 ustawić na żadany format,zgodnie<br>z podana tabelka.

Przesłać blak Fercom komendą SIO 4F(hex) do stacji.<br>Sprawdzić komendą SIO 53(hex) czy został wybrany<br>właściwy format.<br>Frawidłowo pracująca stacja nie powinna zmieniać bajtów

oznaczonych xx , lub tworzyć egzotycznych formatów w prze-<br>Giwnym wypodku istnieje możliwość wykonywania błędnych<br>funkcji lub braku Komunikacji między stacją a kompute-<br>rem,Nie jest wykluczone czy dana będące na dysku pozostaną naeuszkodzone,

Taka możliwość odnosi się do stacji dysków rzadko<br>spotykanych,przy pracy z TOPDRIVE nie istnieje takie<br>niebezpieczeństwo. pozostaną nieuszkodzone.<br>
Sapotykanych, przzy pracy z TOPDRIVE nie istnieje takie<br>
spotykanych, przy pracy z TOPDRIVE nie istnieje takie<br>
Wytworzone mogą być formaty podane wyżej,a wszyskie inne<br>
Wytworzone mogą być format

Wytworzone mogą być formaty podane wyżej,a wszyskie inne pędą ignorowane.<br> $A T A S E R W$ <br>Zestantrazewir pporsewiki – pepulated – <sup>ul lessewire pr463</sup>

 $\frac{2 \text{ABE2PIEC}$ zanie Programów – przykład a existencja prawieczanie przykład a existencja prawieczanie a existencja przykład a existencja przykład a existencja przykład a existencja przykład a existencja przykład a exist

400 200-056

Celem zabezpieczenia jest utrudnienie rozchodzenia się<br>nieautoryzowanych kopii programow zapisanych na dyskie-<br>tce,

Froces zabezpieczenia jest procesem dwuetapowym.

Etap pierwszy polega na specjalnym oznaczeniu dyskietki<br>ooróżniającym ją od innych dyskietek.0Siąga się to<br>poprzez wprowadzenie np.dodatkowego sektora na ściężke bądź sztucznego wprowadzenia błędu zapisu w postaci<br>sektora pustego,bądź sektora z błędną sumą kontrolną.<br>Większość z tych sposobów nie jest możliwa do wykonania na stacji dysków ATARI 1050 bez rozszerzenia sprzętowego.<br>Stacja ATARI 1050 dzięki wbudowanemu TOFDRIVE a w nim<br>TOFFORMATTER umożliwia w prosty sposób wykonanie tych

zabezpieczeń.<br>Tak zabezpieczone dyskietki mogą być kopiowane z sukcesem tylko na stacjach posiadających rozszerzenia.Kopiowanie duplikatu bez (lub ze zmienionym)zabezpieczeniem.<br>TOPDRIVE umożliwia (przy użyciu programu TOPCOPY) kopiowanie 99,9% zabezpieczonych dyskietek.<br>Tak skopiowana dyskietka będzie nadal zabezpieczona co praktycznie odcina możliwość lawinowego powielania nieautoryzowanej kopii.

Nowa Dęba tel.46-22-58 KOPIA NR  $\bigwedge_{i=1}^{n}$  33<br>  $\bigcup_{i=1}^{n}$  Reprise to  $\bigcup_{i=1}^{n}$  33 10. T A . . . 1 W

ATASER W<br>Zakiad mikroinform: Fragre Artik. By fest barro 77 mage fist. Wiesberg Swierczawskiego fa<br>39 460 Nowa Ogba<br><sup>101</sup> Trznusiyen 1000

W pierwszym etapie zakładańa jest zakładańa jest oznaczenie "które"<br>uniemożliwia skuteczne kopiowanie całej dyskietki

programu zabezpieczonego gdy został wczytany

tki bez oznaczenia,dyskietki nieautoryzowanej.

stacjami bez rozszerzeń.Możliwe jest jednak kopiowanie<br>zbiorów, tch wprowadzanie i uruchamianie z innej dyskie-<br>tki.<br>tki.<br>Etap drugi polega na wprowadzeniu na dyskietkę programu<br>sprawdzającego istnienie oznaczenia dyskietk cncemy zabezpieczyć,bądź wprowadzony może być jako<br>część procesu BOOT dla zabezpieczenia całej dyskietki.<br>Etap drugi uniemożliwia więc prawidłowe uruchomienie

Przykład zabezpieczenia

Prezentowany przykład jest jednym z prostszych jakkolwiek bardzo efektywnym sposobem zabezpieczenia programu przed skutecznym kopiowaniem . Program został napisany w TURBO BASIC XL. Program sprawdzający należy umieścić przed programem, który<br>chcemy zabezpieczyć, następnie sprawdzić poprawność działania<br>i skompilować. Taki sposób postępowania czyni program otwartym<br>tylko dla ekspertów i to posiadającyc

Frocedura zabezpieczająca.

ATASERW ul Loncaviene nr 48/3  $161, 276 - 985$ 43-100 T Y C H Y

.

Etap pierwszy(dyskietka)

1.sformatować dyskietkę Wykonać to można dowolnym DO5-em np.DOS 2.05 bądz DOS 2.5 opcją F,bądź TOPDOS-em opcją<br>I i przy stacji ustawionej na Single Density<br>5 DIS

<sup>|</sup><sup>|</sup> Formatować można <sup>w</sup> formatach zwykłych lub szybkich (wżzączony TOPDRIVE)

2.wpisać niezbędne zbiory<br>Na sformatowaną dyskietkę należy wpisać zbiory<br>DOS.SYS,DUP.SYS oraz TURBO BASIC XL.<br>Zmienić nazwę TURBO BASIC na AUTORUN.SYS w DOS-ach AUT (np. TURBOBAS. AUT). 2.wpisać niezbędne zbiory<br>
Na sformatowaną dyskietkę należy wpisać zbiory<br>
DOS-SYS,DUP.SYS oraz TURBO BASIC na AUTORUN.SYS w DOS-ach<br>
2.05 lub 2.5 a w TOPDOS-ie na dowolną z ekstenderem<br>
AUT(np.TURBOBAS.AUT).

procesie BOOT po wiączeniu komputera do komunikatu READY Należy następnie wpisać program zabezpieczany <sup>z</sup> dożączeniem podprogramu zapezpieczającego i zmienić na<br>dyskietce jego nazwę na AUTORUN.BAS<br>Zalecane jest teraz usunięcie zbioru DUP.SYS Tak przygotowana dyskietka będzie się wczytywała przy<br>
procesie BOOT po wżączeniu komputera do komunikatu RE<br>
Należy następnie wpisać program zabezpieczającego i zmienić n<br>
dyskietce jego nazwę na AUTORUN.BAS<br>
Zalecane jes Zalecane jest teraz usunięcie zbioru DUP.SYS

ATA © (c) ATASERW KOPIA NR  $\frac{u}{16}$ . 276-003<br>  $\frac{1}{27}$ . 276-003<br>  $\frac{34}{16}$  276-003  $ATASERW$ <br>deklad rekenhem

sysrzyo środ, 8). ol! UŻY

5.sprawdzenie zapezpieczenia 1

ul, Swierczewekiego 2002 39 400 Nowa Deea<br>al-Astoromeg 23237<br>widłowo odzy

Jeżeli wszystko jest wykonane prawidłowo,przy wiączeniu komputera i wczytaniu dyskietki pro-<br>gram nie powinien się uruchomić a dyskietka gram nie powinien się uruchomić,a dyskietka<br>powinna wczytywać się cyklicznie bez konca.

4.zakłaoanie zabezpieczenia

a, wyłączyć komputer

b.wprowadzić dyskietkę do stacji,klucz poziomo

c.zakączyć kompucer

d.nacasnąć (krótko? OPTION,na ekranie TOPCOPY

miga KEADY

e.klucz pionowo

+.nacisnąć OPTION,na ekranie TOPFORMATTER

g.nacisnąć 5TART

h.wpisać cyfrę 39 oraz K,nacisnąć RETURN

i.naprowanczać strzałką kursor na literę R

(pomiędzy CMD a FRM) <sup>1</sup> wpisać W

i-naprowaozić strzałką kursor na literę R

w polu FRM i wpisać małe r

k.nacisnąć RETURN

l.wyłączyć komputer

S.sprawdzenie zabezpieczenia 7?

Wczytać dyskietkę.Frogram powinien się uruchomić.

ó.sprawozenie zabezpieczenia 7

Przekopiować dyskietkę dowolnym programem kopiu-<br>jącym z wyjątkiem TOPCOPY.<br>W przypadku zawieszenia się kopiera postępować<br>w sposób standartowy(U\$ copy SELEKT).<br>kopia powinna się zacnowywać jak w pkt.3 jącym z wyjątkiem TOPCOPY.

KOPIA NR  $104$ 

 $(2)$  ATASERW L'Esperantiste (C)  $2.22 - 0.5$ Call I CHY

35

## ATASERW Laklad milteinfor cage fort. 22 fembers to

ul. Swierczewnki zgo na c SO 400 NOWA DOL 1

til Tarnesroeg (6225)

Pocprogram ten należy umieścić na początku,ewentualnie<br>zaraz po części obsługi procedury RESET i blokady klawisza BREAK.

Sprawoza on istnienie oznaczenia błędu DAM w ostatnim sektorze ścieżki 39, wprowadzonego na dyskietke w etanie pierwszym.

W przypadku gdy oznaczenie istnieje program skacze do<br>linii o numerze 100 REM POCZąTEK FROGRAMU ZASADNICZEGO. W linii o tym numerze powinien znajdować się właśćiwy program.

W przypadku negatywnym, kopia piracka, system się repodtuje.

 $\mathcal{I}$ 

Etap drugi

1 REM SPRAWDZANIE ZABEZPIECZENIA (c)ATASERW

10 DATA 49, 1, 82, 64, 0, 160, 7, 0, 128, 0, 208, 2

20 FOR I=768 TO 779:READ A:POKE I, A:NEXT I

30 DIM CS(5):CS=h Sd :U=USR(ADR(CS))

50 IF PEEK(771)=144 THEN BO

60 POKE 770,83:U=USR(ADR(CS))

70 IF PEEK(747)=159 OR PEEK(747)=223 THEN 90

80 U=USR (58487)

100 REM POCZąTEK PROGRAMU ZASADNICZEGO

#### UWAGA:

湿

W linii 10 dwa ostatnie bajty oznaczają numer sektora (młodszy bajt, starszy bajt) w którym zrobiono oznaczenie-zabezpieczenie. W tym wypadku jest to sektor 720 208+2\*256

W linii 30 w stringu CS są następujące bajty: make h, spacja, duże S, make d w inversie<br>oraz CTRL + kropka

S-oznacza znak dolara

(c) ATASERW KOPIA NR 104

## \*WSZELKIE PRAWA ZASTRZEZONE

KOPIOWANIE TYLKO ZA ZEZWOLENIEM A T A S E R W til Lencotherd nr 46/3 43-100 2 220-965

36

ATASERW Nowa Deba

Swis 江口 Lakl in.  $\circ$  $\omega$ E 图  $\mathcal{A}$  $22$  $\mathbf{p}$  $\circ$ 

 $\frac{m_{2}}{2}$ 

 $\mathbf{p}$  $\circ$  $\mathbb{R}$ 

Σ

 $\mathcal{C}^{\mathcal{C}}$ 

 $\frac{1}{2}$ 

 $\frac{1}{6}$   $\frac{1}{2}$ 

 $81$  $-4$ 

 $\cdot$ 

TRAK H 8

Ξ

 $\mathbb{A}$   $\uparrow$   $\mathbb{A}$  S E R  $\mathbb{R}$ <br>
ad mirrcines<br>  $\mathbb{A}$  mirrcines<br>  $\mathbb{A}$  mirreservel as<br>  $\mathbb{A}$  as R we  $\mathbb{A}^{\omega}$ 

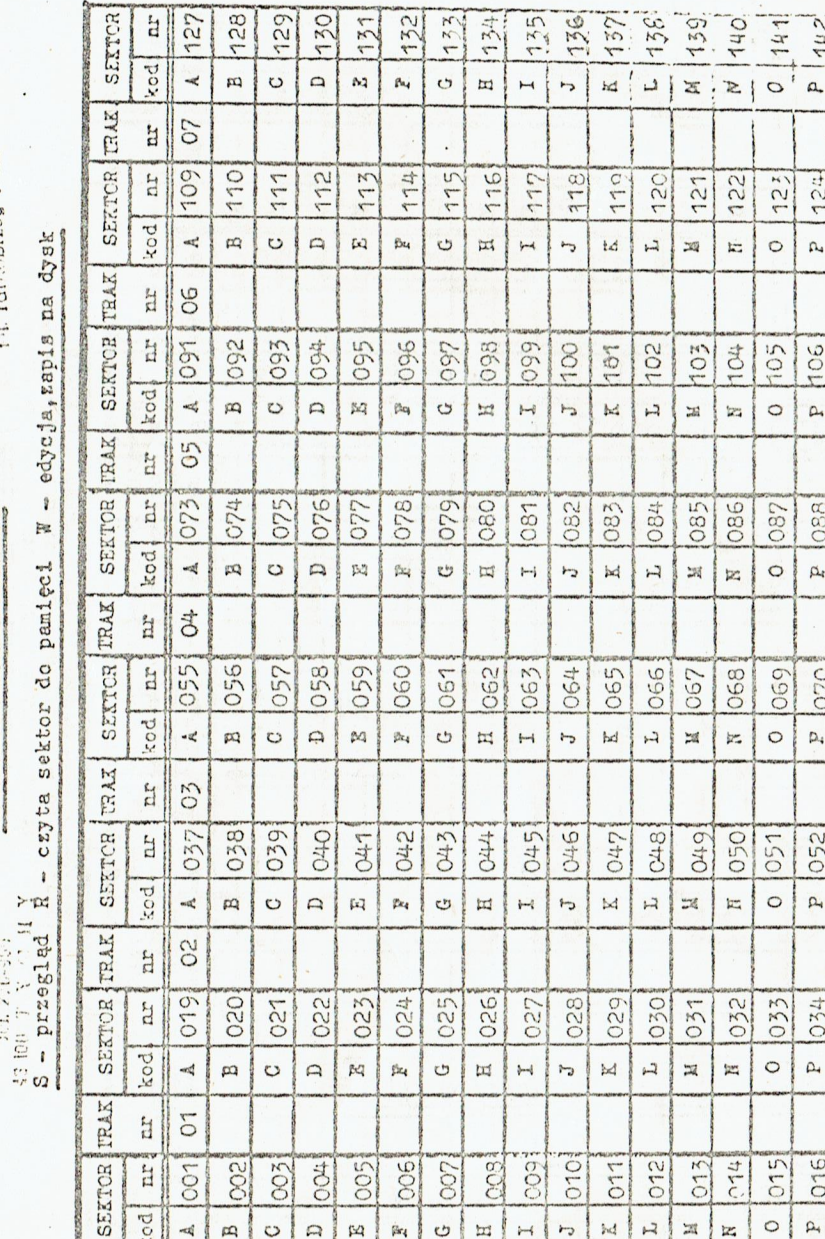

 $\overline{M}$ 

 $44.$  $\overline{\mu}$ 

 $\mathcal{L}_1$  $\overline{12}$ 

**LOL** 108

 $\alpha$  $\alpha$ 

089  $1^\circ$ 

 $\mathbb{O}^p$ 

071  $\overline{\omega}$ 

 $\mathcal{O}'$  $\mathbb{R}$ 

053

 $\overline{S}$ 

 $\sim$ 

 $\sum_{i=1}^{n}$ 

 $\overrightarrow{54}$ 

 $\alpha$ | $\alpha$ 

035

 $\mathcal{Q}'$  $\alpha$ 

017 ote

 $\sigma$  $\mathbf{p}$ 

 $\alpha$  |  $\alpha$ 

 $\alpha$ 

 $\alpha$ 

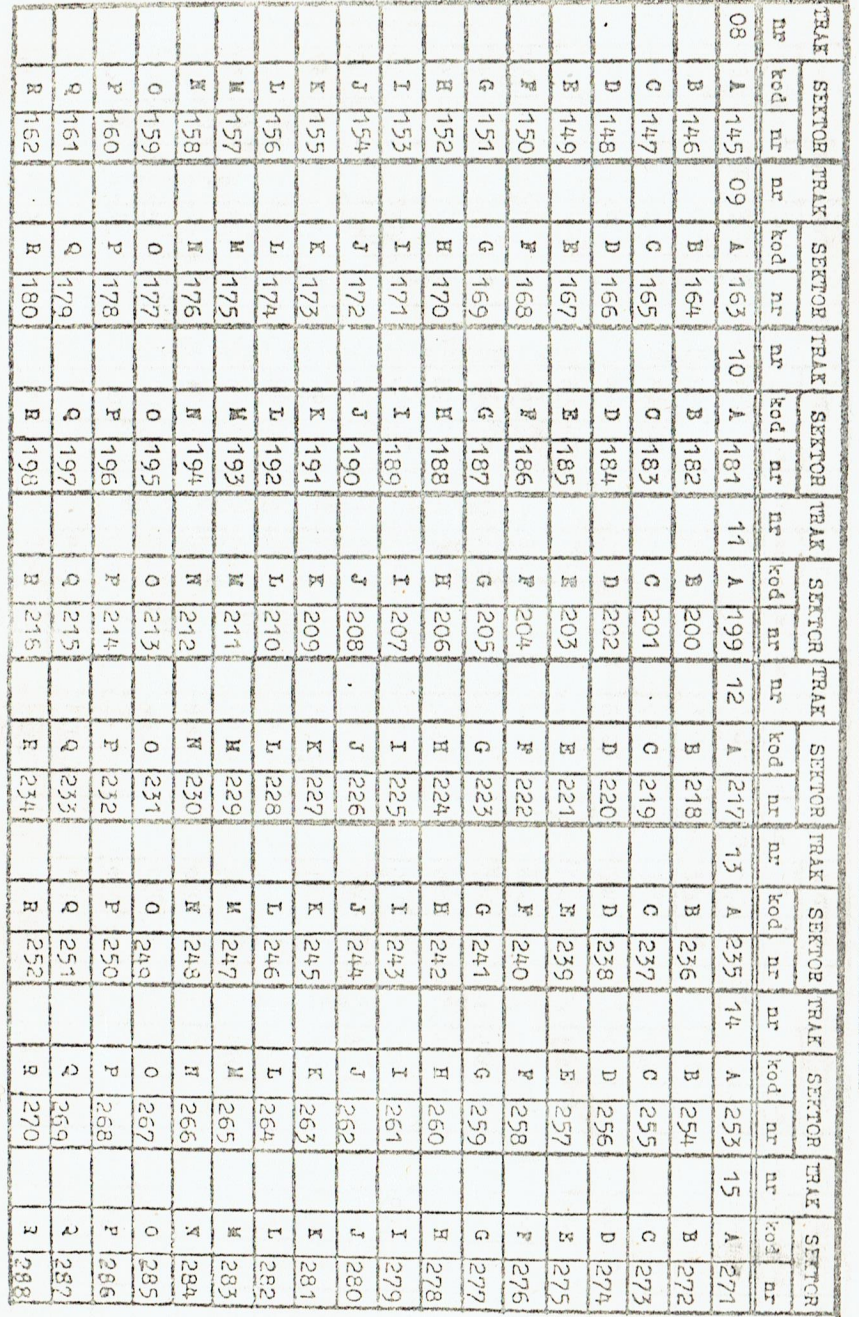

E - ezyta sektor do panięci 

 $\begin{array}{ll} &\mathbb{A} \mathop{\mathbf{Y}} \mathop{\mathbf{A}} \mathop{\mathbf{S}} \mathop{\mathbf{E}} \mathop{\mathbf{E}} \mathop{\mathbf{F}} \mathop{\mathbf{N}} \mathop{\mathbf{V}} \mathop{\mathbf{V}} \mathop{\mathbf{S}} \mathop{\mathbf{E}} \mathop{\mathbf{E}} \mathop{\mathbf{F}} \mathop{\mathbf{N}} \mathop{\mathbf{V}} \mathop{\mathbf{V}} \mathop{\mathbf{S}} \mathop{\mathbf{S}} \mathop{\mathbf{S}} \mathop{\mathbf{S}} \mathop{\mathbf{S}} \mathop{\mathbf{S}} \mathop{\mathbf{S$ 

 $100$ 

 $\vert \vert$ 

przeglą

 $\frac{1}{2}$  $\overline{\circ}$  $\begin{array}{c|c}\n\hline\nd \\
\hline\n\end{array}$  $\overline{\mathsf{I}}$ ∥ ¤ IIT 720

 $\begin{array}{c} \Gamma \, \, \text{R} \, \, \text{R} \, \, \text{W} \, \text{W} \\ \Gamma \, \text{G} \, \text{H} \, \, \text{Y} \\ \Gamma \, \text{G} \, \text{H} \, \, \text{Y} \\ \Gamma \, \text{G} \, \text{H} \, \, \text{Y} \end{array}$ 

 $\ddot{\phantom{1}}$ 

 $\begin{tabular}{c} \bf{A} & A & A & B & B & W \\ \bf{, d} & \bf{L} & \bf{D} & \bf{D} & \bf{D} & \bf{F} \\ \bf{, d} & \bf{L} & \bf{D} & \bf{D} & \bf{D} & \bf{F} \\ \bf{, d} & \bf{D} & \bf{D} & \bf{D} & \bf{D} \\ \bf{, d} & \bf{D} & \bf{D} & \bf{D} & \bf{D} \\ \bf{, d} & \bf{D} & \bf{D} & \bf{D} & \bf{D} \\ \bf{, e} & \bf{D} & \bf{D} & \bf{D} & \bf{D$ 

 $\begin{array}{l} \begin{array}{l} \Delta\mathsf{T}\wedge\mathsf{S}\to\mathsf{W}\\ \mathrm{Cckld}\xrightarrow{\mathsf{R}}\mathrm{Cckld}\xrightarrow{\mathsf{R}}\mathrm{R}\mathsf{S}\xrightarrow{\mathsf{R}}\mathrm{W}\\ \mathsf{m}{\mathsf{S}}\wedge\mathsf{R}\xrightarrow{\mathsf{R}}\mathsf{R}\xrightarrow{\mathsf{R}}\mathrm{R}\xrightarrow{\mathsf{R}}\mathrm{G}\xrightarrow{\mathsf{R}}\mathrm{G}\xrightarrow{\mathsf{R}}\mathrm{G}\xrightarrow{\mathsf{R}}\mathrm{G}\xrightarrow{\mathsf{R}}\mathrm{G}\xrightarrow{\mathsf{R}}\mathrm{G}\xrightarrow{\mathsf$  $|0|$  $\overline{\mathbf{c}}$  $\overline{r}$  $\mathbb{R}^4$  $\alpha$  $2\%$  $\mathbf{p}$  $\circ$  $\mathbb{P}^{\mathbb{Z}_4}$  $\begin{array}{c|c}\n\hline\nP & 0 & P \\
\hline\n\end{array}$  $\ddot{\cdot}$ 

 $\sim$   $\sim$ 

 $\ddot{\phantom{a}}$ 

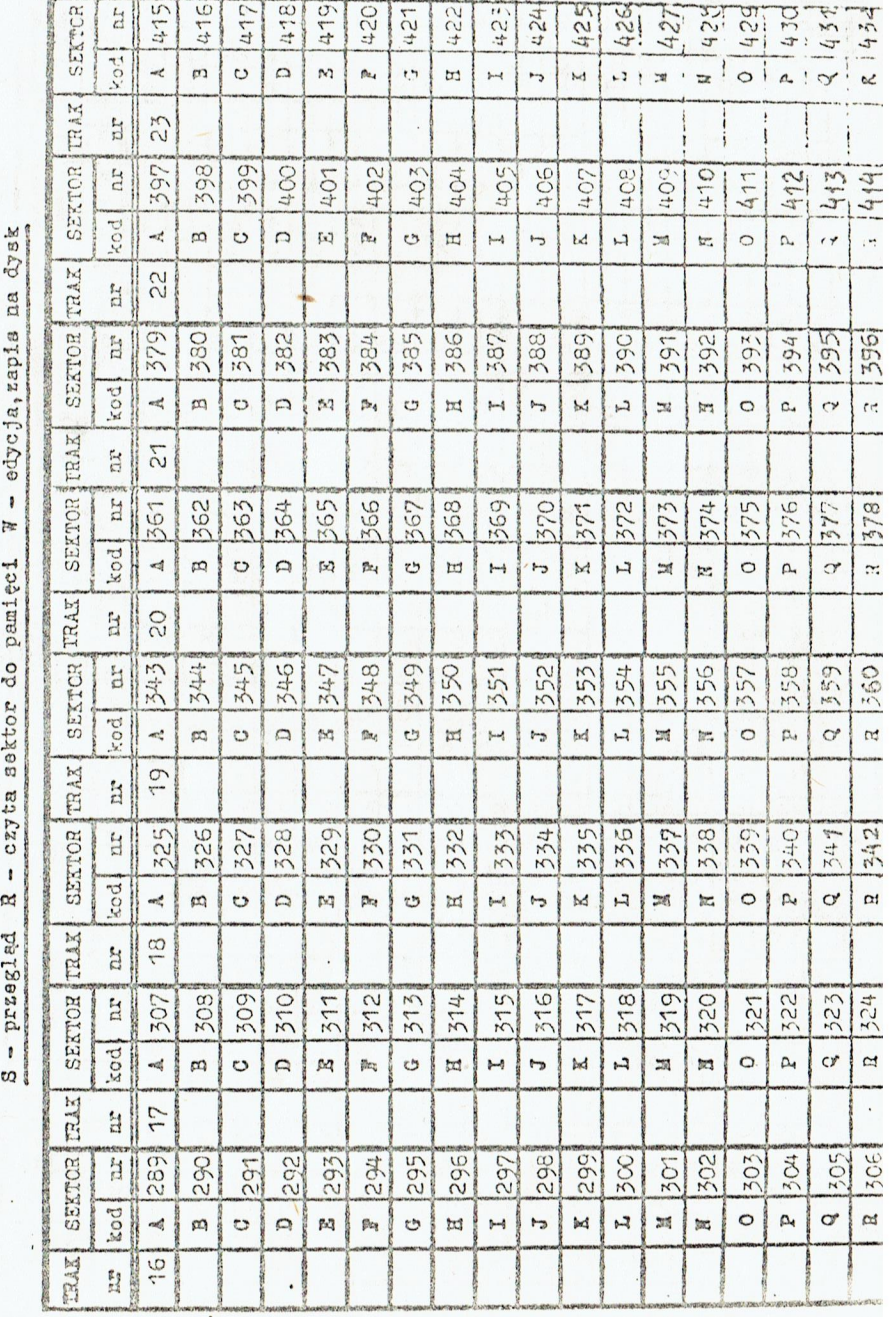

1 396

1818

 $\sim$ 

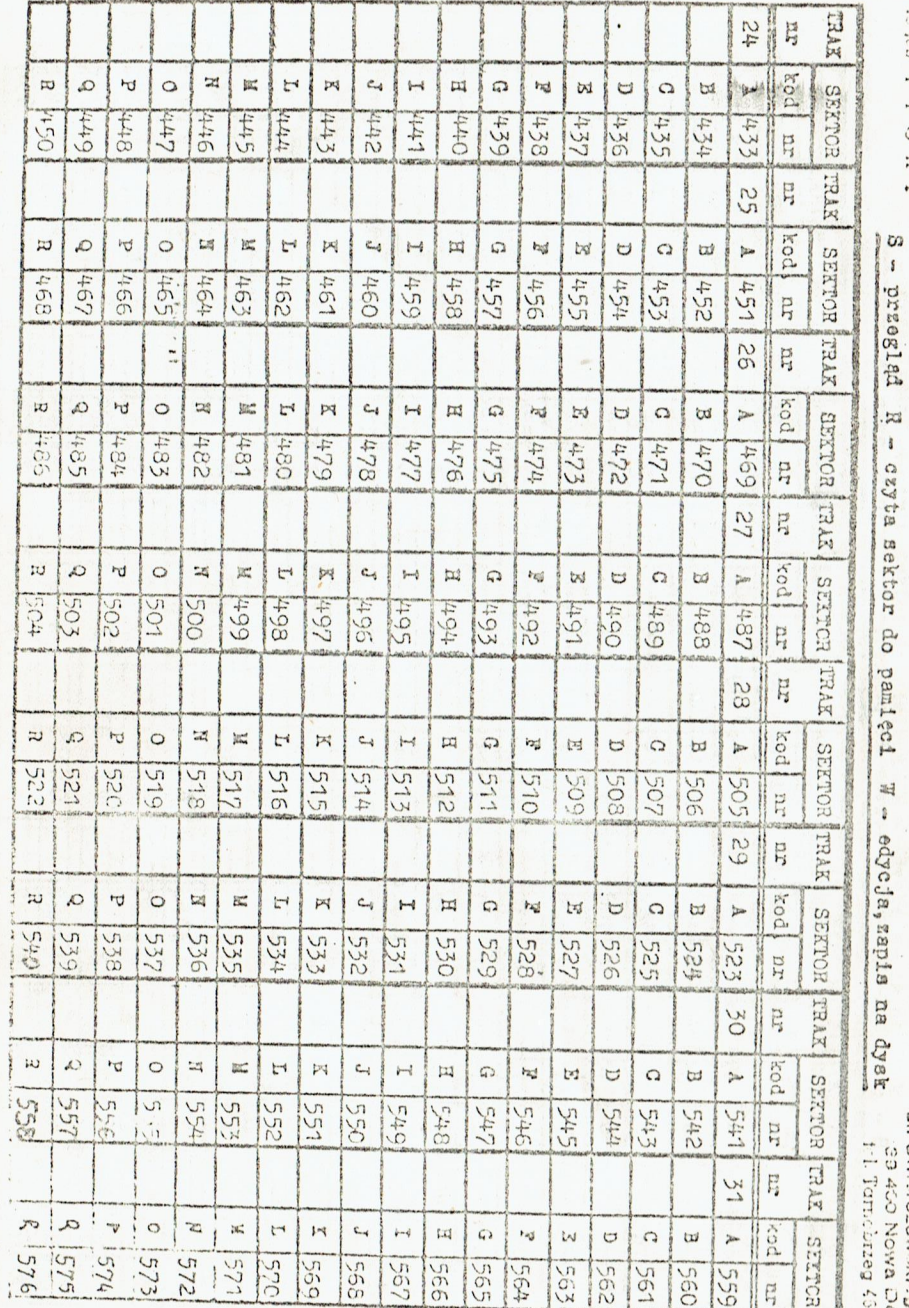

A  $\Upsilon$  A S E R W<br>
Latklad mikroinform.<br>
Latter in Wiester CLP<br>
all Swierzewski zo cl. 2<br>
all Swierzewski zo cl. 2<br>
cl. Swierzewski zo cl. 2<br>
cl. 3 450 Now Deta<br>
11 Jameirag 49259<br>
11 Jameirag 49259

 $\ddot{\phantom{1}}$ 

 $\frac{1}{\sqrt{2}}$ 

202  $\frac{1}{2}$  $\circ$  $\overline{\omega}$  $\overline{\rm m}$ IV  $720$  $\sim$ 

 $\begin{array}{c} \texttt{X} \texttt{ } \texttt{P} \texttt{ } \texttt{O} \texttt{ } \texttt{X} \texttt{ } \texttt{I} \texttt{ } \texttt{P} \texttt{M} \texttt{ } \texttt{?} \\ \texttt{gpt} \texttt{ } \texttt{m} \texttt{a} \texttt{a} \texttt{a} \texttt{a} \texttt{S} \texttt{S} \texttt{.} \\ \texttt{gpt} \texttt{ } \texttt{m} \texttt{a} \texttt{a} \texttt{a} \texttt{S} \texttt{S} \texttt{.} \\ \texttt{M} \texttt{ } \texttt{H} \$ 

က  $\vert \cdot \vert$ 

 $\mathbf{L}$ 

> $\ddot{\cdot}$

# $\circ$  $\sim$  $\rightarrow$  $\mathbb{R}^4$ VRTOL COL

 $A T A S E R W$ <br>  $2 \alpha k \ln \frac{1}{2}$ <br>  $m \alpha k \ln 2$ ,  $m \alpha k \ln 2$ <br>  $m \alpha k \ln 2$ ,  $m \alpha k \ln 2$ ,  $m \alpha k \ln 2$ ,  $m \alpha k \ln 2$ ,  $m \alpha k \ln 2$ ,  $m \alpha k \ln 2$ ,  $m \alpha k \ln 2$ ,  $m \alpha k \ln 2$ ,  $m \alpha k \ln 2$ ,  $m \alpha k \ln 2$ ,  $m \alpha k \ln 2$ ,  $m \alpha k \ln 2$ ,  $m \alpha k \ln 2$ ,  $m \alpha k \ln 2$ 

4

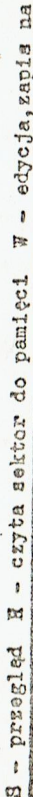

 $\bullet$ 

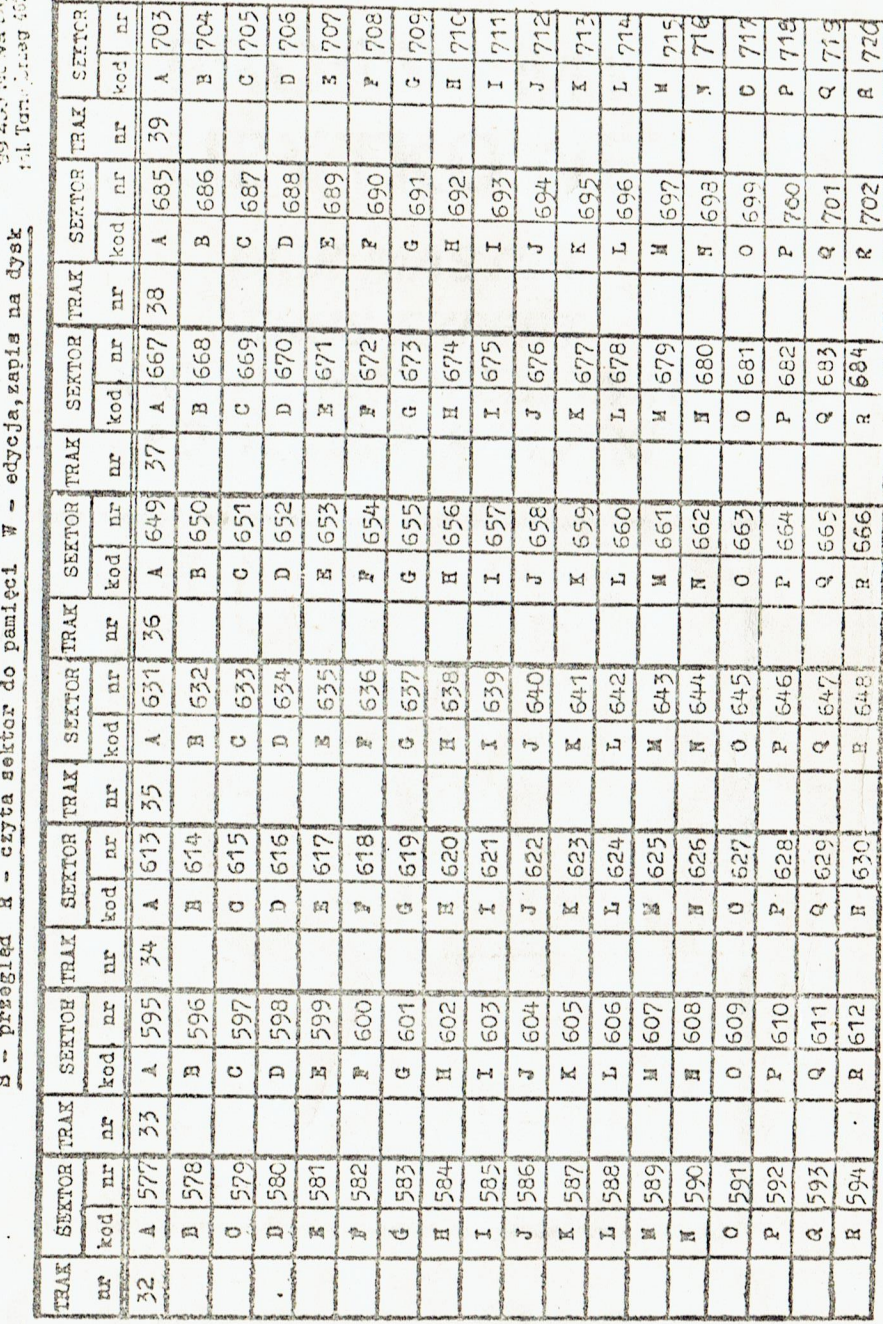

 $\mathcal{L}$ 

 $40^{\circ}$ 

 $\bullet$ 

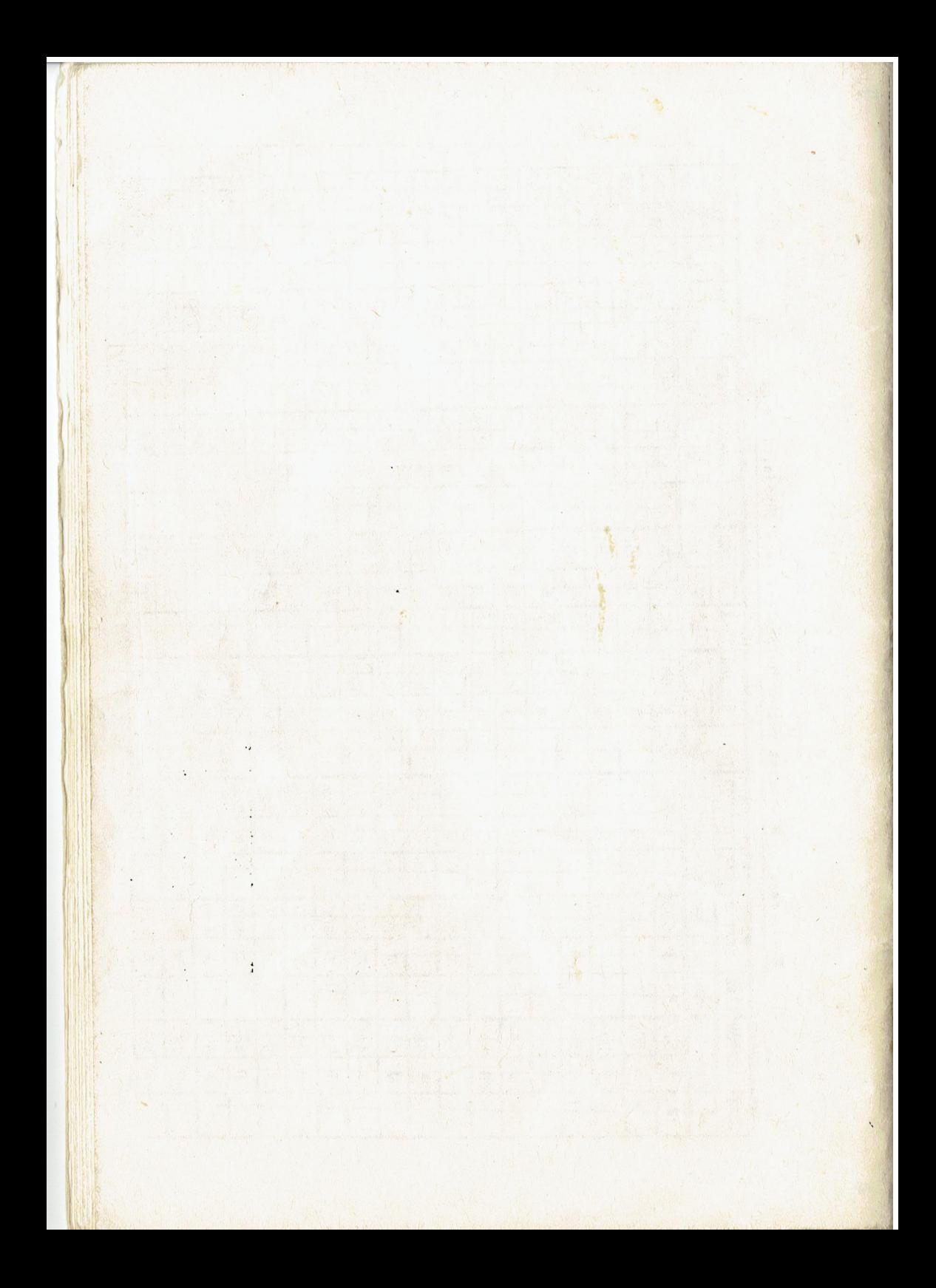